<span id="page-0-0"></span>UNIVERSIDADE DE CAXIAS DO SUL CIÊNCIAS EXATAS E ENGENHARIAS ENGENHARIA ELÉTRICA

MATEUS MARTINI GUGLIELMIN

# IMPLEMENTAÇÃO DE UM PROTÓTIPO APLICADO AO MONITORAMENTO DO FATOR DE POTÊNCIA EM SISTEMAS FOTOVOLTAICOS UTILIZANDO TECNOLOGIA LORA

CAXIAS DO SUL 2023

Mateus Martini Guglielmin

# IMPLEMENTAÇÃO DE UM PROTÓTIPO APLICADO AO MONITORAMENTO DO FATOR DE POTÊNCIA EM SISTEMAS FOTOVOLTAICOS UTILIZANDO TECNOLOGIA LORA

Trabalho de Conclusão de Curso apresentado como parte dos requisitos para a obtenção do título de Engenheiro Eletricista da Universidade de Caxias do Sul.

Orientador: Prof. Dr. Ricardo Vargas Dorneles

Coorientador: Prof. Me. Felipe Augusto Tondo

Caxias do Sul 2023

Ficha catalográfica.

# MARTINI GUGLIELMIN, Mateus

Implementação de um protótipo aplicado ao monitoramento do fator de potência em sistemas fotovoltaicos utilizando tecnologia LoRa/Mateus Martini Guglielmin; Orientador: Prof. Dr. Ricardo Vargas Dorneles

[64](#page-64-0) folhas, 30 cm.

Trabalho de conclusão do curso de Engenharia elétrica — Universidade de Caxias do Sul, Ciências exatas e Engenharias, 2023

Inclui referências bibliográficas.

1. . I. Prof. Dr. Ricardo Vargas Dorneles II. Universidade de Caxias do Sul. III. Implementação de um protótipo aplicado ao monitoramento do fator de potência em sistemas fotovoltaicos utilizando tecnologia LoRa.

Mateus Martini Guglielmin

## IMPLEMENTAÇÃO DE UM PROTÓTIPO APLICADO AO MONITORAMENTO DO FATOR DE POTÊNCIA EM SISTEMAS FOTOVOLTAICOS UTILIZANDO TECNOLOGIA LORA

Trabalho de Conclusão de Curso apresentado como parte dos requisitos para a obtenção do título de Engenheiro Eletricista da Universidade de Caxias do Sul.

Orientador: Prof. Dr. Ricardo Vargas Dorneles

Coorientador: Prof. Me. Felipe Augusto Tondo

Aprovado em \_\_\_/\_\_\_/\_\_\_\_\_\_\_

### Banca Examinadora

Prof. Dr. Ricardo Vargas Dorneles (orientador) Universidade de Caxias do Sul - UCS

\_\_\_\_\_\_\_\_\_\_\_\_\_\_\_\_\_\_\_\_\_\_\_\_\_\_\_\_\_\_\_

\_\_\_\_\_\_\_\_\_\_\_\_\_\_\_\_\_\_\_\_\_\_\_\_\_\_\_\_\_\_\_ Prof. Dr. Ricardo Vargas Dorneles Universidade de Caxias do Sul - UCS

Prof. Me. Felipe Augusto Tondo (coorientador) Universidade de Caxias do Sul - UCS

\_\_\_\_\_\_\_\_\_\_\_\_\_\_\_\_\_\_\_\_\_\_\_\_\_\_\_\_\_\_\_

\_\_\_\_\_\_\_\_\_\_\_\_\_\_\_\_

Prof. Dr. Tiago Cassol Severo Universidade de Caxias do Sul - UCS

### AGRADECIMENTOS

Agradeço ao professor Felipe Augusto Tondo pela atenção, paciência e dedicação ao longo da construção desse trabalho. A escolha pela sua orientação aconteceu a partir da admiração pelo seu profissional e pelo ilustre mestre que és. Sem a sua diretriz e seu conhecimento compartilhado nada seria possível.

Ao meu orientador, Ricardo Vargas Dorneles, pela oportunidade e apoio excepcional durante todo o processo de execução deste trabalho.

Muito obrigado a minha família e amigos pelo carinho e apoio durante essa jornada acadêmica.

Por fim, agradeço a todos os professores com quem tive contato, pelos ensinamentos e pela contribuição nessa trajetória que ajudaram para realização de um sonho.

"Aprendi que a coragem não era a ausência do medo, mas a vitória sobre ele... O homem corajoso não é aquele que não sente medo, mas aquele que consegue superá-lo.". Nelson Mandela

### RESUMO

A energia fotovoltaica é essencial no cenário energético, uma vez que proporciona a diversificação, bem como, reduz os impactos ambientais causados pelas fontes convencionais. Neste contexto, a Internet das Coisas (IoT) é uma ferramenta relevante quando permite a interação dos dispositivos eletrônicos que utilizam internet ou banco de dados. Este trabalho apresenta a implementação de um protótipo que foi instalado para obter dados de potência ativa e reativa utilizando a tecnologia LoRa para um sistema fotovoltaico. Inicialmente pesquisa-se conceitos relevantes para o desenvolvimento da pesquisa e tecnologias de comunicação de redes sem fio, assim como modelos e características de sistemas fotovoltaicos, conceitos de potência ativa, reativa e fator de potência. Após, descreve-se as etapas de fabricação do protótipo, abordando características e modelos dos componentes utilizados, bem como, do inversor que irá disponibilizar as informações, placa LoRa, gateway RS485, software e um fluxograma geral de funcionamento. Para apresentar os resultados do protótipo executado, realizou-se testes específicos, em que o gateway foi posicionado em dois locais distintos, no primeiro caso o equipamento foi posicionado na distância de 1 metro do medidor, com resultados basicamente idênticos daqueles informados pelo inversor, com isso, foi possível verificar que a característica comum do inversor em trabalhar com o fator de potência unitário se comprova. No segundo caso, alterada a disposição do gateway para uma distância de 180 metros do que o teste inicial, se comparou os dados do protótipo e as informações do próprio inversor, tendo como resultado uma distorção na leitura dos referidos dados dentro dos limites esperados do protótipo, devido à distância entre o medidor e gateway instalados.

Palavras-chave Sistemas fotovoltaicos - Internet das Coisas (IoT) - LoRaWAN - Comunicação sem fio.

### ABSTRACT

Photovoltaic energy is essential in the energy scenario, since it provides its diversification, as well as reduces the environmental impacts caused by conventional sources. In this context, the Internet of Things (IoT) is a relevant tool when it allows the interaction of electronic devices that use the internet or database. This work presents the implementation of a prototype that was installed to obtain active and reactive power data using LoRa technology for a photovoltaic system. Initially, concepts relevant to the development of research and communication technologies for wireless networks are researched, as well as models and characteristics of photovoltaic systems, concepts of active and reactive power and power factor. Afterwards, the manufacturing stages of the prototype are described, addressing characteristics and models of the components used, as well as the inverter that will make the information available, LoRa board, gateway RS485, software and a general flowchart of operation. To present the results of the executed prototype, some specific tests were carried out, in which the gateway was positioned in two different places, in the first case the equipment was positioned at a distance of 1 meter from the meter, with results basically identical to those informed by the inverter, thus, it was possible to verify that the common characteristic of the inverter in working with the unity power factor is proven. In the second case, changing the layout of the gateway to a distance 180 times greater than the initial test, comparing the prototype data and the information from the inverter itself, resulting in a distortion in the reading of said data within the expected limits of the prototype, this variation was due to the distance between the installed meter and gateway.

Keywords Photovoltaic systems - Internet of Things (IoT) - LoRaWAN - Wireless communication.

# LISTA DE FIGURAS

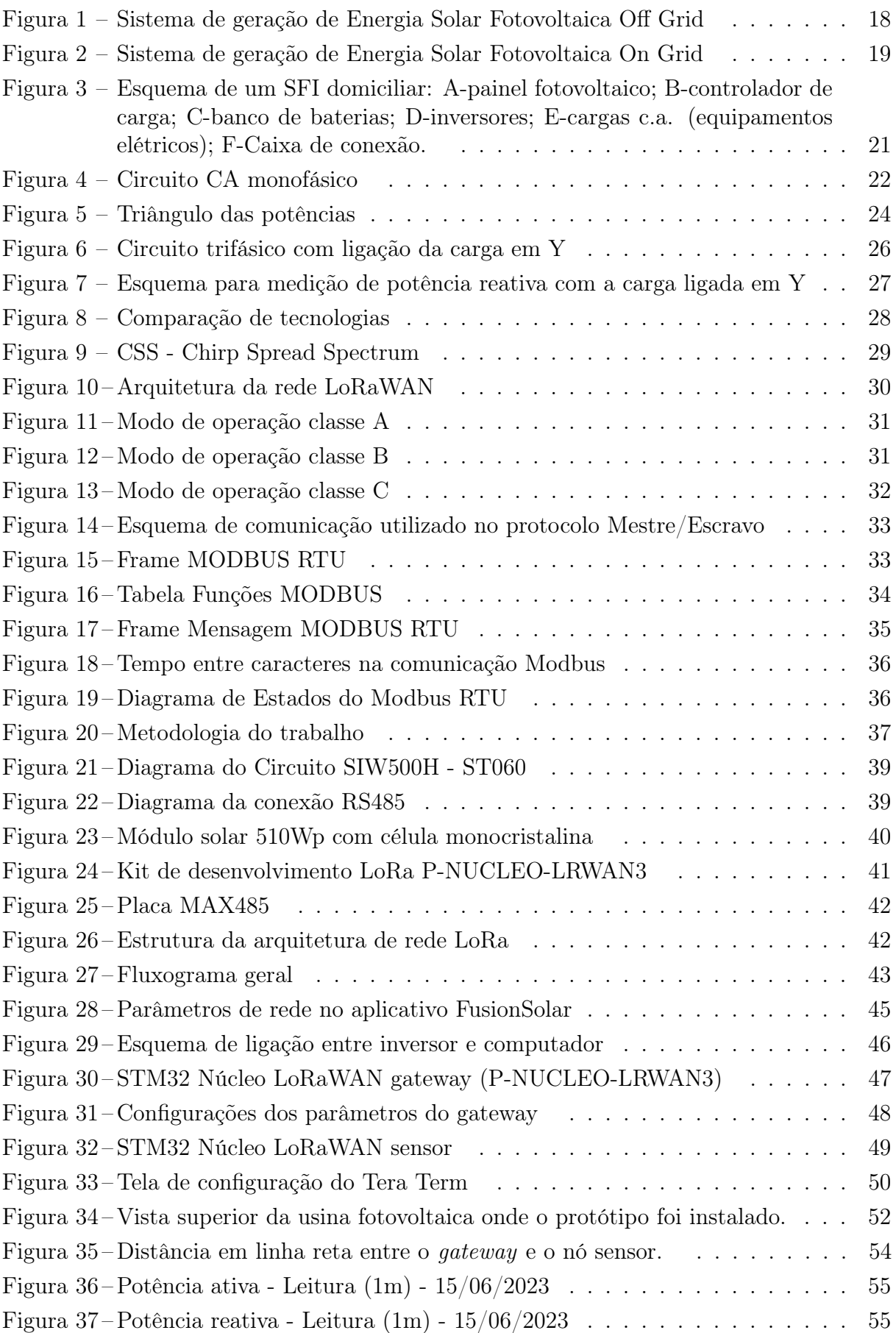

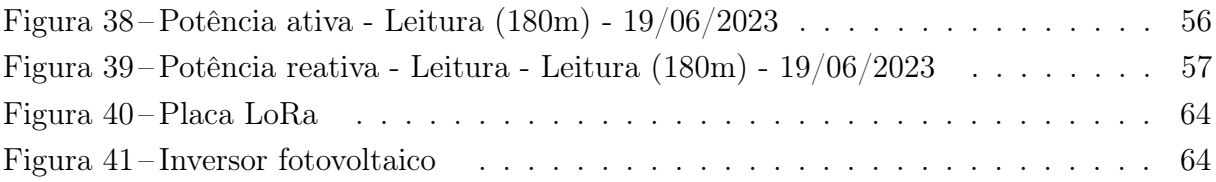

# LISTA DE TABELAS

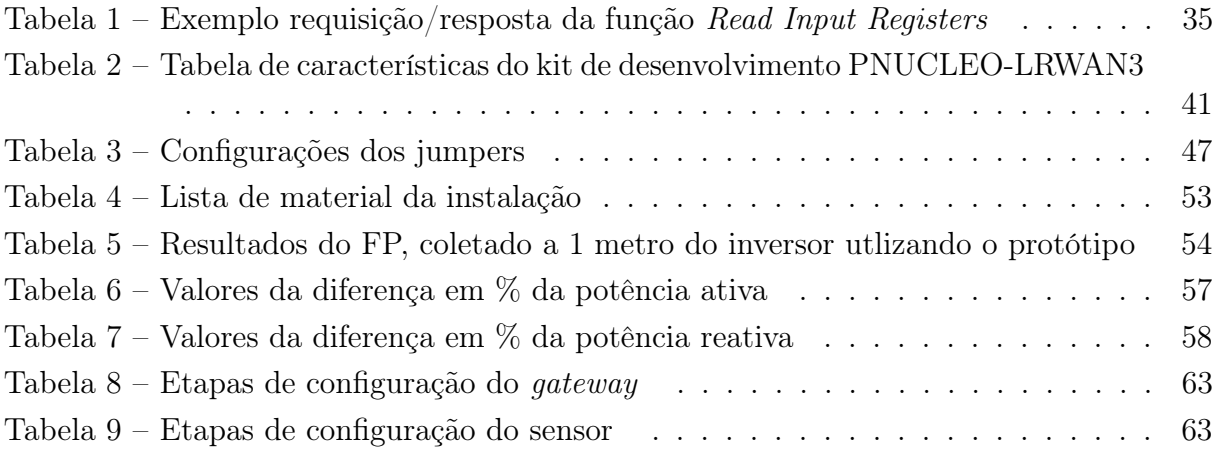

# LISTA DE SIGLAS

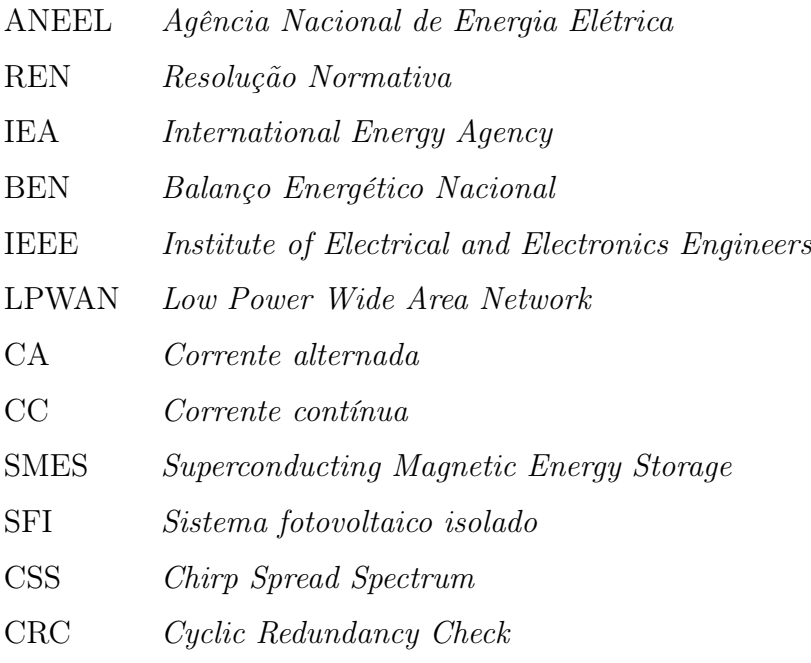

# LISTA DE SÍMBOLOS

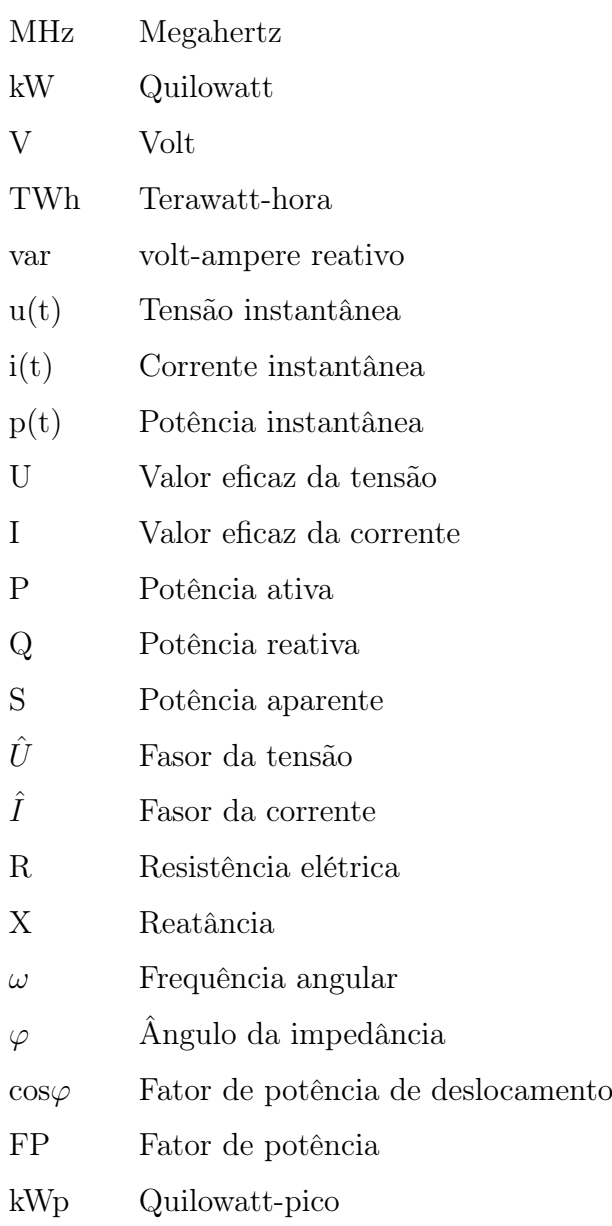

# SUMÁRIO

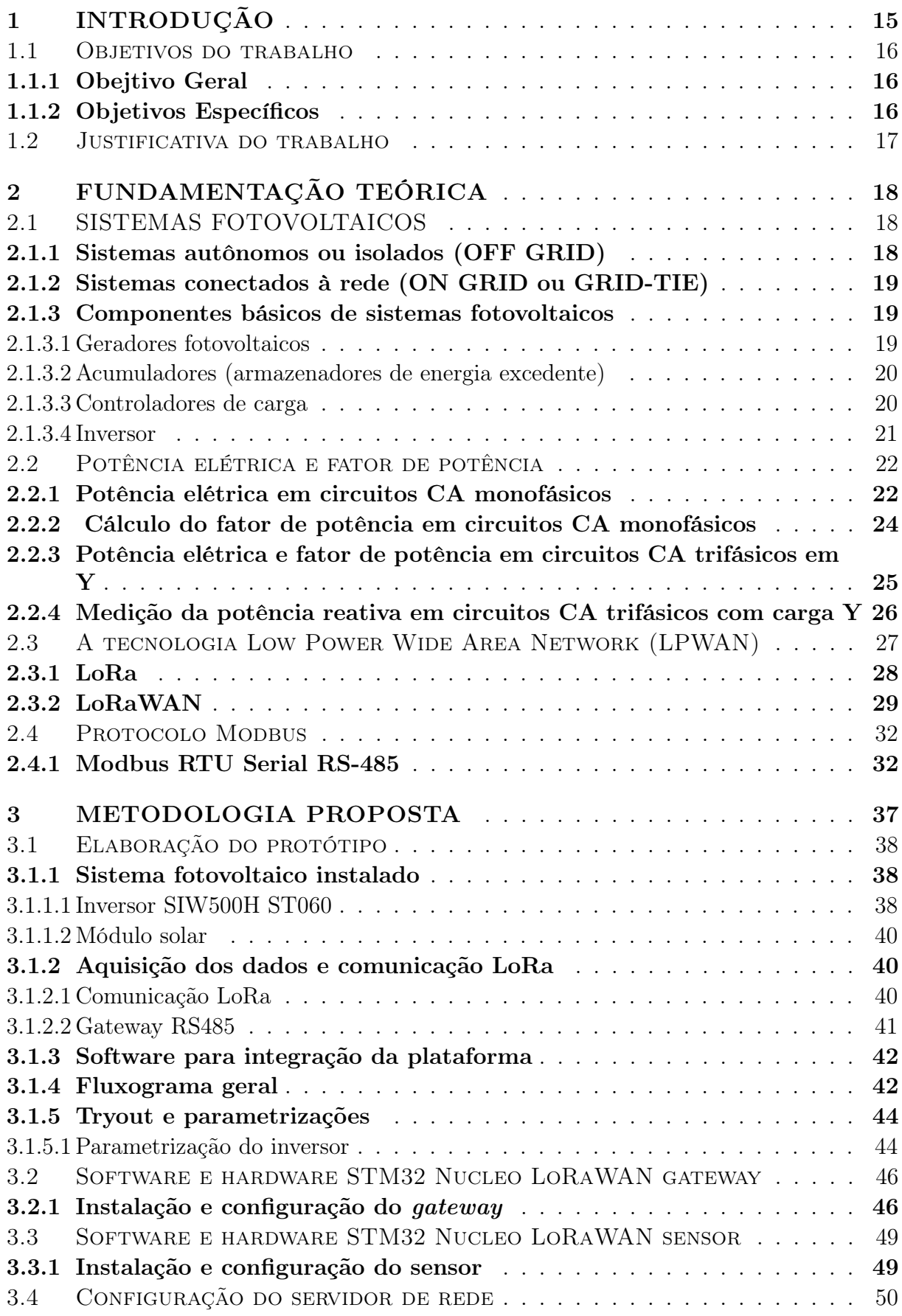

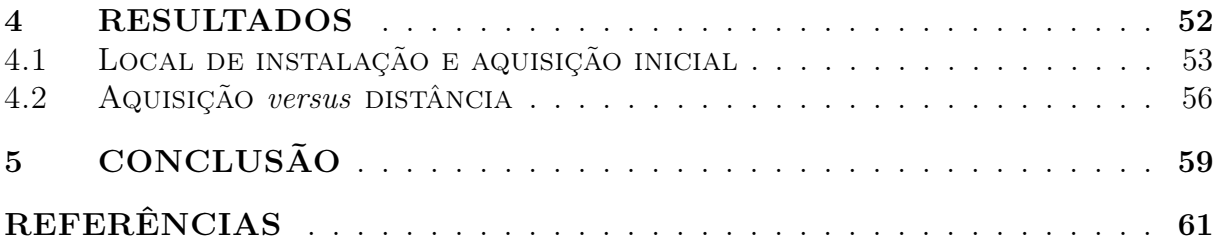

### <span id="page-15-0"></span>1 INTRODUÇÃO

A energia é uma ferramenta importante para evolução da sociedade. O desenvolvimento de novas tecnologias e o crescimento populacional trouxeram desafios, e, neste cenário, válido o destaque para a necessidade da análise da estrutura de oferta e demanda energética, verifica-se que 81% da atual oferta energética é estimada em 11.435 milhões de toneladas baseada nos combustíveis fósseis (IEA, 2007)

As mudanças climáticas decorrentes das emissões dos gases de efeito estufa apontam uma crise ambiental no Brasil e no mundo. Diante disso, as energias renováveis surgem como alternativas para reduzir os efeitos dessa crise. Assim denominadas fontes renováveis – hidráulica, biomassa, solar, eólica, geotérmica, que atualmente respondem por 12,7% da oferta energética mundial, e poderão chegar a não mais do que 14% da oferta em 2030 (IEA-International Energy Agency. World Energy Outlook, 2004.).

No Brasil, esse debate também é de extrema importância. Segundo dados preliminares do Balanço Energético Nacional (BEN, 2021), cerca de 48,3% da Matriz Energética do Brasil é renovável, em que, 4,2% correspondem a energia solar, sendo que no ano de 2020 atingiu 10,7TWh, que representou um crescimento de 61,5%.

Se tratando da energia solar a ferramenta utilizada é o sistema fotovoltaico, em que por meio de efeito fotovoltaico, a energia contida na radiação proveniente do Sol pode ser diretamente transformada em eletricidade. No entanto, a preocupação com a qualidade de energia, segurança e confiabilidade vem sendo um aspecto importante para esses sistemas. Uma forma de avaliar a qualidade da energia injetada na rede é determinar o comportamento do fator de potência [\(ZILLES et al.,](#page-0-0) [2016\)](#page-0-0).

De acordo com a Lei 14.300 - Marco Legal da Mini e Microgeração Distribuída, aprovada em 2022 e baseado excencialmente na RN 482/2012, refere-se a micro e mini geração distribuída, será permitida a geração de sistemas fotovoltaicos, para realizar a compensação do consumo elétrico. Consequentemente esse sistema irá causar redução no fator de potência, fazendo com que as concessionárias passem a cobrar o excedente de reativos, assim sendo, se faz essencial a existência de dispositivos para análise e medições dessas micro e mini geradoras.

Com o intuito de realizar essas análises, medições e melhorar a eficiência desses sistemas, torna-se viável as implementações de dispositivos que facilitam a obtenção dos dados, fazendo com que seja possível monitora-los e controla-los. Por consequência, contam com dispositivos microeletrônicos que realizam esse processo. Neste contexto, tem-se a *Internet of Things (IoT)* que através de diversos dispositivos conectados a um sistema, disponibiliza as informações via internet, ou seja, a IoT tem como objetivo principal a integração de todos os equipamentos eletrônicos que utilizam a internet ou banco de dados, incorporando o uso de redes de sensores. [\(JOHNSON,BERNADETTE,](#page-0-0) [2021\)](#page-0-0).

Sendo assim, as redes sem fio apresentam-se como uma tendência tecnológica que pro-

porciona uma comunicação entre dispositivos sem encontrar barreiras para compartilhar os dados. Essa tecnologia adotada é padronizada pela organização 3GPP - 3rd Generation Partnership Project. Dentre as existentes redes sem fio a rede LoRaWAN é uma delas, em que traz alguns benefícios para soluções que busquem automatizar processos.

Diante do contexto e sabendo da relevância dos sistemas renováveis de energia, será apresentado um protótipo aplicado ao monitoramento do fator de potência utilizando protocolo LoRaWAN para sistemas fotovoltaicos.

### <span id="page-16-0"></span>1.1 OBJETIVOS DO TRABALHO

Esta seção tem como propósito apresentar ao leitor a base do trabalho, por meio da descrição do objetivo geral, seguido dos objetivos específicos.

### <span id="page-16-1"></span>1.1.1 Obejtivo Geral

Implementar um protótipo para a coleta de informações de potência ativa e reativa utilizando a tecnologia sem fio LoRa para inversores conectados a um sistema fotovoltaico.

### <span id="page-16-2"></span>1.1.2 Objetivos Específicos

- Realizar uma pesquisa bibliográfica sobre monitoramento de sistemas fotovoltaicos utilizando a tecnologia LoRa;
- Proposição da metodologia de trabalho com base no sistema fotovoltaico e na comunicação sem fio usando LoRa;
- Projetar hardware e software para comunicação LoRa;
- Desenvolver um gateway LoRa para receber as informações enviadas pelo hardware e disponibilizá-las na rede;
- Desenvolver hardware e software do gateway RS485 entre inversor e placa de comunicação LoRa;
- Realizar o monitoramento do fator de potência do sistema;
- Realização de testes do hardware implementado para o protótipo em um inversor instalado em uma indústria localizada na cidade de Caxias do sul, na Rua Engenheiro Evald Arboite, nº 275, no bairro Interlagos que conta com um sistema fotovoltaico, sistema este, com uma capacidade de 214,20 kWp.

#### <span id="page-17-0"></span>1.2 Justificativa do trabalho

A tecnologia aplicada da LoRaWAN se destaca pela capacidade de transmitir dados em longas distâncias com baixo consumo de energia. Essa tecnologia tem sido amplamente adotada em aplicações de Internet das Coisas (IoT) devido às suas vantagens significativas em relação a outras opções de conectividade.

Com o crescente interesse em aplicações de IoT, é importante analisar as características e possibilidades da LoRaWAN no desenvolvimento de soluções inovadoras. A realização da pesquisa e a construção do protótipo, permite avaliar as informações sobre os recursos e as limitações dessa tecnologia, bem como inspirar novas ideias para o desenvolvimento de aplicações práticas.

O desenvolvimento do presente trabalho, é relevante, visto que, embora já exista uma plataforma de aquisição ligada aos inversores, busca-se dar uma solução para locais remotos onde não há uma boa estrutura, com suporte da tecnologia LoRa. [\(LoRa-Alliance.,](#page-0-0) [2023\)](#page-0-0)

Além disso, é possível a utilização do protótipo em usinas em que os inversores não tenham recursos de uma plataforma de aquisição de dados, com o objetivo de redução de custos do sistema.

### <span id="page-18-1"></span>2 FUNDAMENTAÇÃO TEÓRICA

A seguir é apresentada uma revisão com os principais conteúdos necessários para a compreensão do projeto de monitoramento do fator de potência utilizando a tecnologia sem fio LoRa para sistemas fotovoltaicos.

### <span id="page-18-2"></span>2.1 SISTEMAS FOTOVOLTAICOS

Sistemas fotovoltaicos são sistemas que utilizam a tecnologia da energia solar fotovoltaica para converter a luz solar em eletricidade. Esses sistemas são compostos por painéis solares fotovoltaicos, conhecidos como módulos fotovoltaicos, que contêm células fotovoltaicas capazes de gerar eletricidade quando expostas à luz solar.[\(VILLALVA,](#page-0-0) [2018\)](#page-0-0).

### <span id="page-18-0"></span>2.1.1 Sistemas autônomos ou isolados (OFF GRID)

São sistemas que não utilizam a rede elétrica convencional para o funcionamento, normalmente é usado em localizações em que a rede de distribuição elétrica é de difícil acesso. Existem dois tipos de autônomos: com armazenamento, fazendo-se necessário então, um sistema de armazenamento de energia para uso posterior, para isso, emprega-se um banco de baterias, ou sem armazenamento, utilizado normalmente em bombeamento de água, apresentando uma maior viabilidade econômica, já que não utiliza nenhum recurso para armazenamento. [\(VILLALVA,](#page-0-0) [2018\)](#page-0-0).

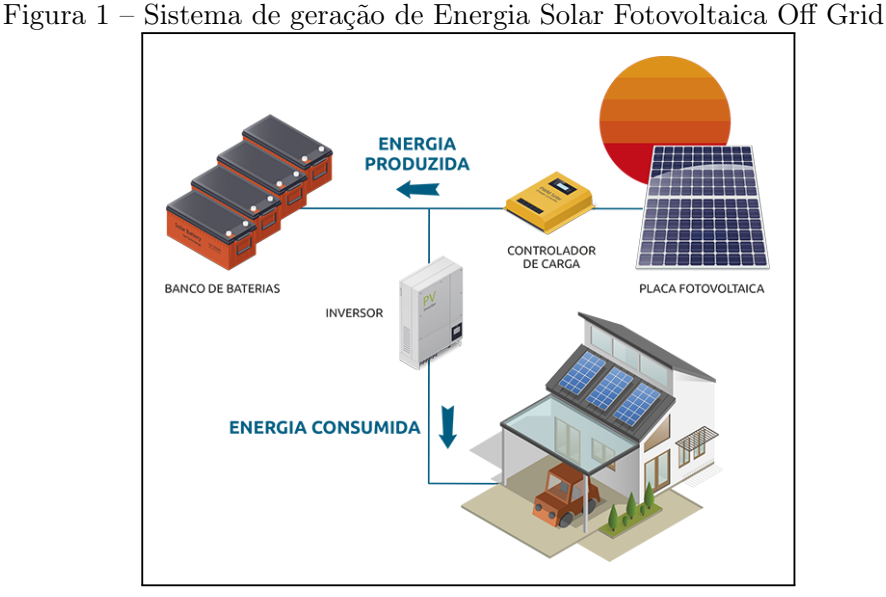

Fonte: [\(ECO Aquecedores - Soluções em energia so](#page-0-0)[lar,](#page-0-0) [2022\)](#page-0-0).

#### <span id="page-19-0"></span>2.1.2 Sistemas conectados à rede (ON GRID ou GRID-TIE)

O sistema ON GRID, também conhecido como GRID-TIE, é composto de módulos fotovoltaicos e inversores. Os módulos são responsáveis pela geração de energia e os inversores transformam CC-CA para a conexão com a rede elétrica.

No que tange ao funcionamento do sistema, se faz obrigatória a existência de rede elétrica nos locais em que será empregado, visto que, ocorre em paralelo com a rede de eletricidade. Ainda, válido o destaque que são sistemas que não possuem dispositivos de armazenamento, ou seja, toda energia gerada será injetada na rede elétrica.[\(CAMARGO,](#page-0-0) [2017\)](#page-0-0).

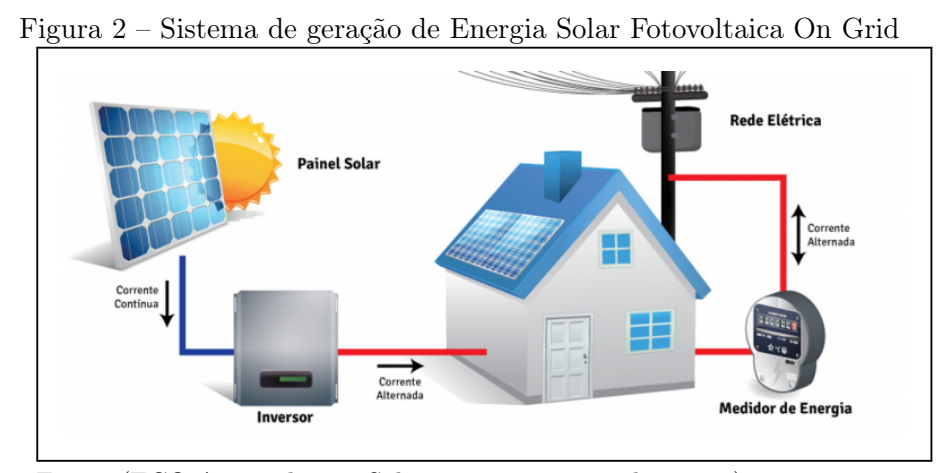

Fonte: [\(ECO Aquecedores - Soluções em energia solar,](#page-0-0) [2022\)](#page-0-0).

#### <span id="page-19-1"></span>2.1.3 Componentes básicos de sistemas fotovoltaicos

O sistema fotovoltaico é composto por grupo gerador, unidade de condicionamento de energia e unidade de armazenamento. O grupo gerador contém os painéis fotovoltaicos, formados por módulos fotovoltaicos em diferentes combinações, e fiações elétricas que os interliga e a estrutura de suporte. As unidades de condicionamento de energia podem incluir conversores, inversores, contadores de carga e outros dispositivos de proteção, monitoramento e controle. Por fim, a unidade de armazenamento é composta por um acumulador elétrico (bateria) e/ou outras formas de armazenamento.

Neste capítulo apresenta-se as características dos componentes dos sistemas fotovoltaicos aplicados em diferentes utilizações.

#### <span id="page-19-2"></span>2.1.3.1 Geradores fotovoltaicos

Geradores fotovoltaicos, são dispositivos que convertem a luz solar em eletricidade utilizando células fotovoltaicas. As células são feitas de materiais semicondutores, como o

silício, que possuem a propriedade de gerar corrente elétrica quando expostos à luz solar.

Quando os raios solares atingem as células fotovoltaicas, eles transferem energia para os elétrons presentes no material semicondutor, criando uma diferença de potencial elétrico, gerando uma corrente contínua. Essa corrente pode ser usada diretamente para alimentar aparelhos elétricos ou armazenada em baterias para uso posterior.[\(ZILLES et al.,](#page-0-0) [2016\)](#page-0-0).

<span id="page-20-1"></span>2.1.3.2 Acumuladores (armazenadores de energia excedente)

Incorporar baterias ao sistema fotovoltaico pode ser vantajoso, pois permite o armazenamento de energia em dias de maior insolação, que por sua vez, pode ser consumido quando há baixos níveis de radiação solar. Neste cenário o sistema fotovoltaico isolado pode ser utilizado como fonte de energia contínua aos ambientes onde não há energia elétrica fornecida pela concessionária.

Para realizar o armazenamento de energia existem diversas formas, tais como o campo elétrico (supercapacitores), campo magnético (indutores com supercondutores, SMES - Superconducting Magnetic Energy Storage), energia mecânica (volantes de inércia flywheels, ar comprimido, bombeamento de água), vetores energéticos (como o Hidrogênio), entretanto a bateria eletroquímica ainda é o dispositivo mais utilizado em sistemas fotovoltaicos isolados por ser mais conveniente e eficiente na função.[\(PINHO J. T.;GALDINO,](#page-0-0) [2014\)](#page-0-0).

### <span id="page-20-0"></span>2.1.3.3 Controladores de carga

Os controladores de carga são responsáveis por transferir a energia dos módulos fotovoltaicos para o banco de armazenamento, desconectar as baterias dos módulos solares assim que atingirem carga total, bem como, interromper o fornecimento elétrico da carga quando o estado de carga da bateria atinge um limite crítico. Além disso, este equipamento atualiza o status de carregamento do banco de armazenamento e alerta quando algo não está funcionando corretamente.

Na Figura [3.](#page-20-0) mostra-se um esquemático de um sistema fotovoltaicos isolado com um controlador de carga.

Figura 3 – Esquema de um SFI domiciliar: A-painel fotovoltaico; B-controlador de carga; Cbanco de baterias; D-inversores; E-cargas c.a. (equipamentos elétricos); F-Caixa de conexão.

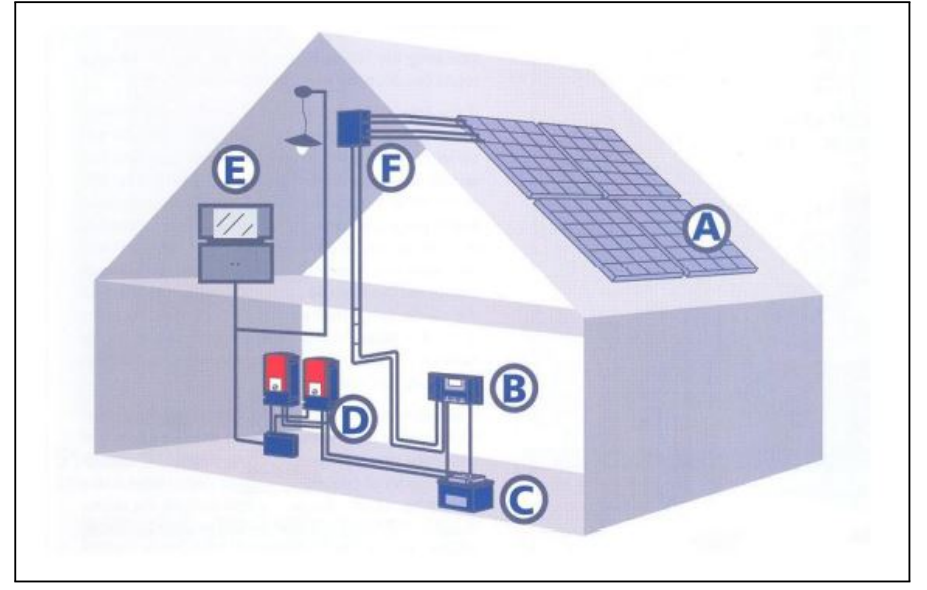

Fonte: Adaptado (Catálogo de Produtos do fabricante Steca).

#### <span id="page-21-0"></span>2.1.3.4 Inversor

O inversor é um dispositivo que tem dupla função, em que transforma corrente contínua (CC) em corrente alternada (CA) e após esse procedimento fornece essa corrente convertida. A energia CC pode vir, por exemplo, de baterias, células de combustível, módulos fotovoltaicos, etc. A tensão de saída CA deve ter amplitude, frequência e conteúdo harmônico adequados à carga que está sendo alimentada. Além disso, no caso de sistemas conectados à rede a tensão de saída do inversor deve ser sincronizada com a tensão da rede.

Para sistema fotovoltaicos, os inversores são divididos em duas categorias com relação ao tipo de aplicação, inversores para sistemas fotovoltaicos isolados ou inversores para sistemas fotovoltaicos conectados à rede, em que ambos os modelos tem o mesmo princípio de funcionamento, apenas os inversores que são conectados à rede possuem uma característica específica para atender às exigências das concessionárias de distribuição em termos de segurança e qualidade da energia injetada na rede. Os inversores conectados à rede no geral têm saída monofásica para até uma potência de 5kW, a partir dessa potência é mais comum a utilização de inversores com saídas trifásicas.

Os inversores atuais utilizam chaves eletrônicas de estado sólido e a evolução está diretamente ligada às novas tecnologias empregadas na eletrônica de potência, tanto em termos de componentes quanto das topologias e circuitos. Desta forma, ao longo das décadas as topologias foram otimizadas e os custos de geração foram reduzidos, enquanto as eficiências de conversão de alguns inversores para ligação à rede elétrica ampliaram

para valores próximos de 99 %.[\(PINHO J. T.;GALDINO,](#page-0-0) [2014\)](#page-0-0).

### <span id="page-22-1"></span>2.2 Potência elétrica e fator de potência

Em componentes de uso intensivo de energia, a potência elétrica é a taxa na qual a eletricidade é consumida em um determinado momento, ou seja, a proporção na qual a energia é consumida.

Já o fator de potência é a relação entre a potência ativa, aquela que realmente converte a energia elétrica em outras fontes, como mecânica, por exemplo, medida em quilowatt (kW), e, potência reativa, que mantém campos magnéticos e é medida em quilovolt-Ampere Reativo (kVAr).

### <span id="page-22-0"></span>2.2.1 Potência elétrica em circuitos CA monofásicos

O circuito de corrente alternada, com uma fonte monofásica puramente senoidal e uma impedância genérica de módulo Z, em regime permanente, também assume-se que não há distorção harmônica devido a cargas não lineares.[\(ADEMARO,](#page-0-0) [2009\)](#page-0-0).

Tal circuito é mostrado esquematicamente na Figura [4.](#page-22-0)

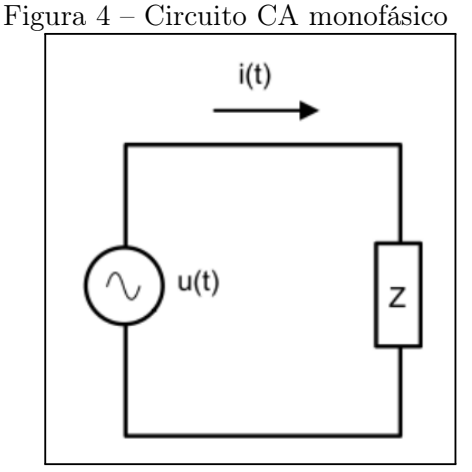

Fonte: [\(ADEMARO,](#page-0-0) [2009\)](#page-0-0).

No domínio do tempo, a tensão instantânea  $u(t)$  na fonte e a corrente instantânea  $i(t)$ no circuito,tendo como base os valores eficazes de U e I, onde  $\omega$  é a frequência angular de oscilação e φ o ângulo da impedância (nesse caso φ pode ser interpretado como o ângulo de defasagem entre a tensão e a corrente), são representadas pelas Equações (2.1) e (2.2):

$$
u(t) = \sqrt{2}U\sin(\omega t) \tag{2.1}
$$

$$
i(t) = \sqrt{2}I\sin(\omega t - \varphi)
$$
\n(2.2)

Ao realizar o produto das Equações (2.1) e (2.2) é obtida a potência elétrica instantânea, conforme expressado na Equação (2.3):

$$
p(t) = UI\cos\varphi(1 - \cos 2\omega t) - UI\sin\varphi\sin(2\omega t)
$$
\n(2.3)

A primeira parte da Equação (2.3), chamada de potência ativa instantânea, oscila em torno de um valor médio e nunca se torna negativa, sinalizando que é sempre totalmente utilizada pela carga e nunca devolvida à fonte. O valor médio, expresso em watts (W), é denominado potência ativa (P) e é dado pela Equação (2.4).[\(ADEMARO,](#page-0-0) [2009\)](#page-0-0).

$$
P = UI\cos\varphi \tag{2.4}
$$

A segunda parte da Equação (2.3) é chamada de potência reativa instantânea. O valor médio é nulo e o sinal pode ser positivo ou negativo, indicando que este termo representa a potência que vai da fonte para a carga e vice-versa, mas que não é consumida, sendo trocada apenas entre as reatâncias indutiva e capacitiva [\(ADEMARO,](#page-0-0) [2009\)](#page-0-0). O valor de pico, expresso em volt-ampere reativos (var), é chamado de potência reativa (Q) e é dado pela Equação (2.5).

$$
Q = UIsin\varphi \tag{2.5}
$$

Outra forma de expressar a potência elétrica é através dos números complexos, em que se utiliza as tensões e correntes representadas de forma fasorial, já que as formas de ondas e as frequências de oscilações são as mesmas. Podem ser expressas pelas Equações (2.6) e (2.7) as tensões e correntes em notação fasorial.

$$
\hat{U} = U \angle 0^{\circ} \tag{2.6}
$$

$$
\hat{I} = I \angle -\varphi \tag{2.7}
$$

O número complexo  $\hat{S}$  é definido como a potência complexa que é dada pela Equação (2.8):

$$
\hat{S} = \hat{U} * \hat{I}^* = UI\cos\varphi + j * UIsin\varphi
$$
\n(2.8)

<span id="page-23-0"></span>Com base nas equações da potência ativa e potência reativa , a potência complexa pode-se reescrevê-la de forma mais simples por meio da equação (2.9), onde o módulo S é demoninado como potênica aparente e o φ o ângulo da impedância:

$$
\hat{S} = P + j \ast Q = S = \angle \varphi \tag{2.9}
$$

Com o triângulo de potências, representa-se as potencias ativa, reativa e aparente

conforme é mostrado na Figura [5:](#page-23-0)

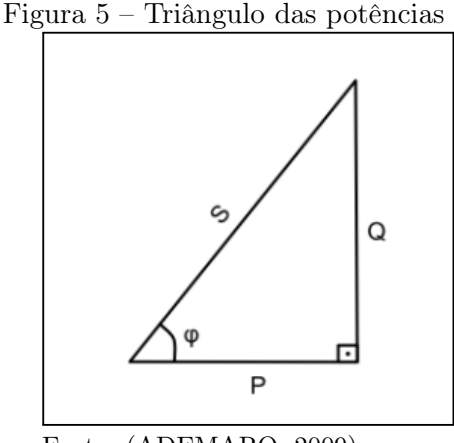

Fonte: [\(ADEMARO,](#page-0-0) [2009\)](#page-0-0).

De acordo com o teorema de Pitágoras, a hipotenusa é igual à raiz da soma dos quadrados dos catetos, em que obtém-se a expressão que relaciona as três potências, conforme mostrado na Equação (2.10).

$$
S = \sqrt{P^2 + Q^2} \tag{2.10}
$$

A carga pode ser representada por uma impedância equivalente Z, composta pela resistência R e pela reatância X equivalentes, conforme mostrada na Equação (2.11).

$$
Z = R + jX \tag{2.11}
$$

Com base na Equação (2.11) obtém-se a expressão da potência ativa P e da potência reativa Q, conforme mostrado na Equação (2.12) e (2.13).

$$
P = R \ast I^2 \tag{2.12}
$$

$$
Q = X * I^2 \tag{2.13}
$$

Assim observa-se que a resistência elétrica R representa o elemento ativo e consome a potência ativa P, e a reatância elétrica X representa o elemento reativo (indutivo ou capacitivo) que consome a potência reativa Q. Para cargas indutivas absorve Q positivos, ou seja, os indutores usam potência reativa. Nas cargas capacitivas, há a absorção de Q negativo, isto é, os capacitores consomem potência reativa.[\(ADEMARO,](#page-0-0) [2009\)](#page-0-0).

### <span id="page-24-0"></span>2.2.2 Cálculo do fator de potência em circuitos CA monofásicos

Por uma relação trigonométrica aplicada ao triângulo da Figura 4, pode-se obter um importante parâmetro caraterístico do circuito, denominado fator de potência de deslocamento, dado pela Equação (2.14).

$$
cos\varphi = \frac{P}{S}
$$
 (2.14)

Reescrevendo a última equação, o fator de potência de deslocamento pode ser interpretado como a porcentagem da potência aparente realmente solicitada pela carga na forma de potência ativa, dada pela Equação (2.15).

$$
P = S * cos\varphi \tag{2.15}
$$

Consequentemente, é desejável que o ângulo de fase  $\varphi$  entre as ondas de tensão e corrente seja o menor possível em valor absoluto, em que o ângulo pode ser positivo ou negativo, dependendo da carga, mas o valor de cosseno sempre será positivo, assim sendo necessário sempre acompanhar a expressão atrasado ou adiantado, conforme a carga seja indutiva ou capacitiva, respectivamente. [\(ADEMARO,](#page-0-0) [2009\)](#page-0-0).

O circuito apresentado anteriormente na Figura [4](#page-22-0) supôs uma carga linear, sendo assim, não apresenta outras componentes de frequência além da fundamental. Sendo assim, o fator de potência estaria apenas associado ao ângulo  $\varphi$ , podendo ser expresso pela Equação  $(2.16).$ 

$$
FP = cos\varphi \tag{2.16}
$$

### <span id="page-25-0"></span>2.2.3 Potência elétrica e fator de potência em circuitos CA trifásicos em Y

A Figura [6](#page-25-0) mostra um circuito elétrico trifásico particular caraterizado pela presença de três fases A, B e C alimentadas simultaneamente por uma fonte e um neutro N aterrado. A carga é composta por três impedâncias cujos módulos são ZA, ZB e ZC, por onde passam as correntes RMS IA, IB e IC respectivamente. As tensões entre as fases A, B e C e o condutor neutro N são dadas pelos valores efetivos UAN, UBN e UCN. Supõe-se que haja um estado estacionário e nenhuma corrente harmônica.[\(BARRETO et al.,](#page-0-0) [2012\)](#page-0-0).

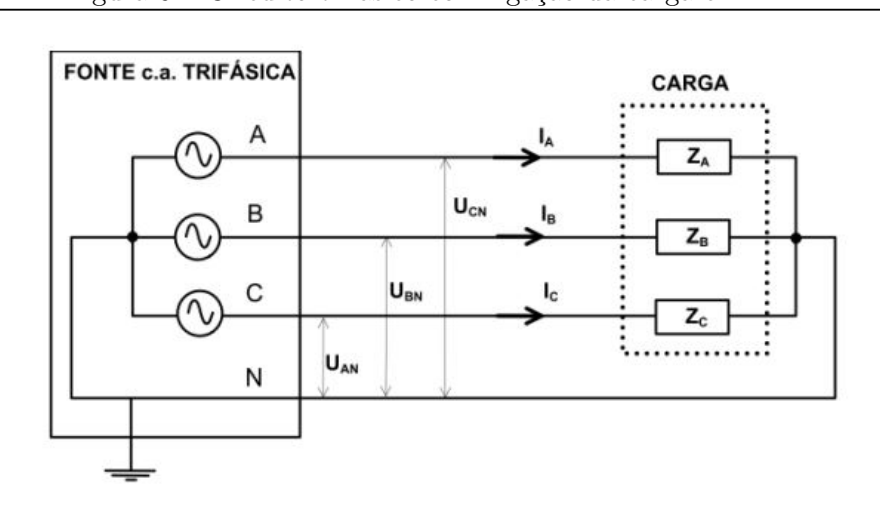

Figura 6 – Circuito trifásico com ligação da carga em Y

Fonte: [\(BARRETO et al.,](#page-0-0) [2012\)](#page-0-0).

A fonte trifásica pode ser compreendida como a composição de três fontes monofásicas defasadas e conectadas eletricamente, a fonte é denominada equilibrada quando os valores de tensão entre fase e neutro são eficazes nas três fases e o ângulo seja defasado a 120°.[\(BARRETO et al.,](#page-0-0) [2012\)](#page-0-0).

A carga deste circuito, por outro lado, não será necessariamente balanceada, pois as unidades de impedância ZA, ZB e ZC devem ser idênticos para que isso seja possível. Em condições ideais, as cargas estão equilibradas e a corrente no condutor neutro é zero. Na prática, porém, os valores de ZA, ZB e ZC são diferentes e é verificada uma corrente no condutor neutro. Assim, a potência aparente pode ser expressada de acordo com a Equação (2.17), onde PT é a soma das potências ativas das três fases e QT é a soma das potências reativas das três fases.

$$
ST = \sqrt{PT^2 + QT^2} \tag{2.17}
$$

O fator de potência em circuitos c.a. trifásicos pode ser expresso pela Equação (2.18).

$$
FP = \frac{PT}{ST} \tag{2.18}
$$

#### <span id="page-26-0"></span>2.2.4 Medição da potência reativa em circuitos CA trifásicos com carga Y

As mensurações de potência reativa podem ser obtidas indiretamente com um wattímetro. A Equação (2.18) na qual este diagrama se baseia é válida para uma carga balanceada ou desbalanceada conectada tanto em Y quanto em delta, pois depende apenas da tensão e da corrente da linha.[\(BARRETO et al.,](#page-0-0) [2012\)](#page-0-0).

A potência reativa total pode ser retirada a partir da parte real da potência complexa destacada entre chaves, o que pode ser medido através dos wattímetros W1, W2 e W3, <span id="page-27-0"></span>conforme Figura [7.](#page-27-0)

$$
QT = \frac{1}{\sqrt{3}} [R(\hat{U}_{BC} * \hat{I}_A^* + \hat{U}_{CA} * \hat{I}_B^* + \hat{U}_{AB} * \hat{I}_C^*)]
$$
(2.19)

Figura 7 – Esquema para medição de potência reativa com a carga ligada em Y

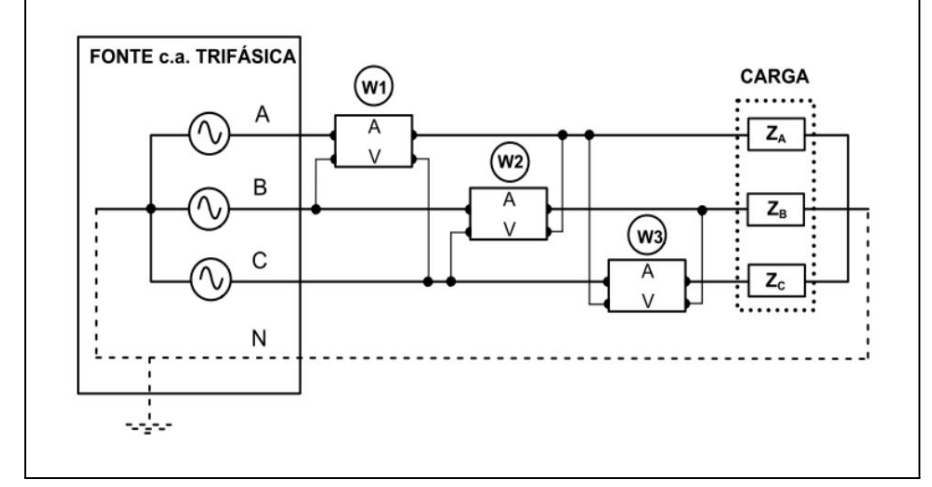

Fonte: [\(BARRETO et al.,](#page-0-0) [2012\)](#page-0-0).

As leituras L1, L2 e L3 de cada wattímetro são expressadas pelas Equações (2.20),(2.21) e (2.22), onde UBC, UCA e UAB são os valores rms das tensões entre as fases B-C, C-A e A-C respectivamente. Já IA, IB e IC são os valores rms da corrente em cada fase e  $\varphi_1, \varphi_2$ ,  $e \varphi_3$ , são os respectivos ângulos entre as tensões e correntes presentes em cada equação.

$$
L1 = \hat{U}_{BC} * I_A * \cos\varphi_1 \tag{2.20}
$$

$$
L2 = \hat{U}_{CA} * I_B * \cos\varphi_2 \tag{2.21}
$$

$$
L3 = \hat{U}_{AB} * I_C * \cos\varphi_3 \tag{2.22}
$$

A potência reativa pode ser expressada pela Equação (2.23).

$$
QT = \frac{1}{\sqrt{3}}(L1 + L2 + L3)
$$
\n(2.23)

### <span id="page-27-1"></span>2.3 A tecnologia Low Power Wide Area Network (LPWAN)

A tecnologia Low Power Wide Area Network (LPWAN) é conhecida pelo longo alcance e baixo consumo de energia, que normalmente cobre uma faixa de quilômetros.[\(DUANGSUWAN,](#page-0-0) [2019\)](#page-0-0).

O LPWAN desempenha um papel importante como a escolha para tecnologias de IoT

que exigem comunicação a longas distâncias e são de difícil acesso, em que substituir a bateria do dispositivo se torna um desafio.

A Figura [8](#page-27-1) ilustra a grande diferença entre LPWAN e redes celulares, que incluem alto custo e curto alcance. Como prova, há também a tecnologia  $I\sigma T ZigBee$  que é amplamente utilizada em aplicações industriais.(BARDYN et al., 2016).

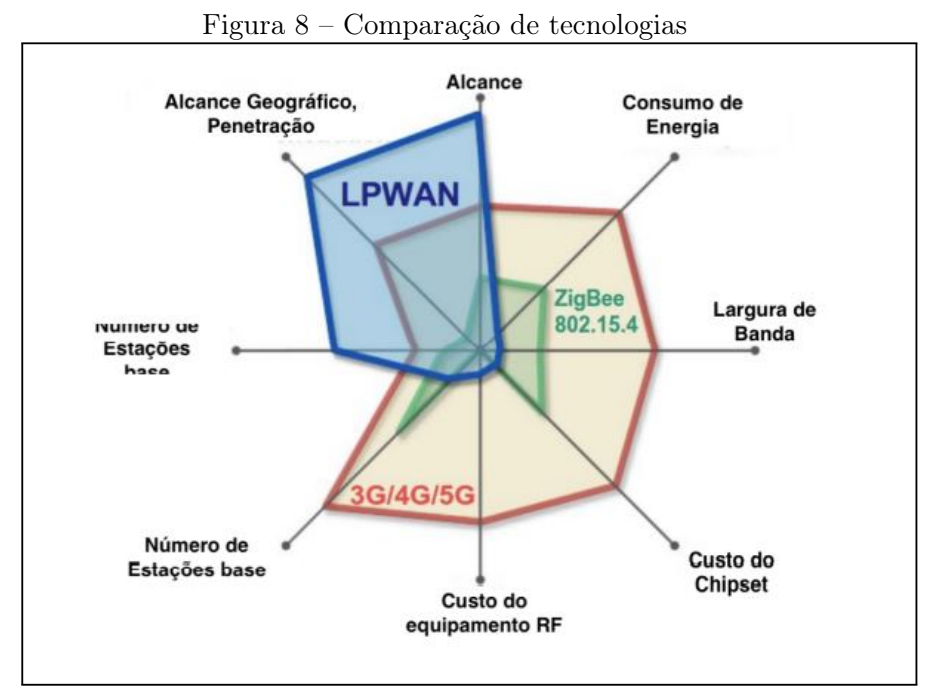

Fonte: Adaptado de: (ALLIANCE, 2015).

Segundo (BARDYN et al., 2016), as principais características da tecnologia LPWAN são:

• Baixo consumo de energia;

- Baixo custo;
- Atividade de rede variável (com ou sem sincronismo de pacotes);
- Infraestrutura de rede fácil de implementar;
- Transferência de dados segura;
- Modulação em geral robusta ao desvanecimento;
- Em visão da aplicação, geralmente transporta dados à grande variedade de serviços.

### <span id="page-28-0"></span>2.3.1 LoRa

LoRa (Long Range Radio) é uma tecnologia LPWAN de camada física, é uma rede de longa distância de baixo consumo com um chipset patenteado pela Semtech Corporation.[\(SEMTECH,](#page-0-0) [2022\)](#page-0-0).

O LoRa usa a modulação Chrip Spread Spectrum (CSS) como técnica de espalhamento de espectro. Dentre as muitas vantagens deste método, destacam-se a resistência ao

desbotamento e o efeito Doppler devido ao excelente desempenho proporcionado por este método.[\(SEMTECH,](#page-0-0) [2022\)](#page-0-0).

O funcionamento do CSS consiste em um sinal chamado Chirp Signal, que nada mais é do que um sinal senoidal que aumenta e diminui a frequência ao longo do tempo dependendo do sinal de informação. Na Figura [9](#page-28-0) é ilustrado o sinal CSS.(JOHANN, 2010).

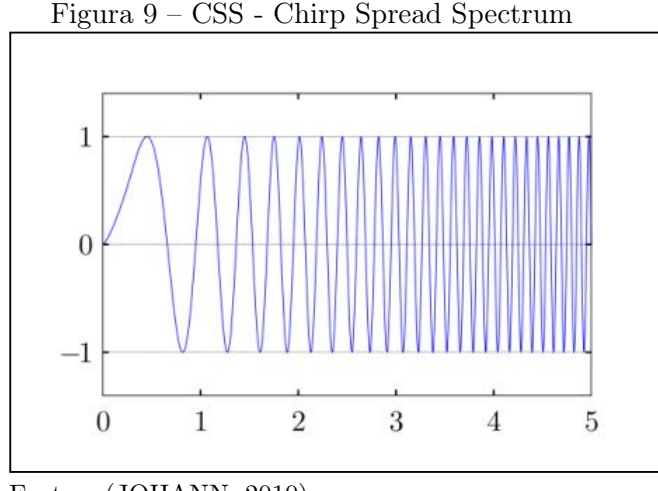

Fonte: (JOHANN, 2010).

### <span id="page-29-0"></span>2.3.2 LoRaWAN

O LoRaWAN é uma pilha de protocolos abertos criada e padronizada pela LoRa Alliance, que é que uma associação de algumas grandes empresas no mercado tecnológico: IBM, Actility, Semtech e Microchips. (SORNIN et al., 2016).

As redes LoRaWAN realizam a comunicação com o gateway, que se comunicará com a internet e enviará as informações para um servidor ou central de monitoramento através de frequências determinadas, que são elas: 169 MHz, 433 MHz, 868 MHz e 915 MHz.

Assim como ilustrado na Figura [10,](#page-29-0) o comportamento da rede LoRaWAN depende de uma topologia de rede do tipo estrela. Os nodos da rede são chamados de endpoints e o ponto central, o gateway exerce comunicação IP com o Netserver que envia todas as informações para o devido gerenciamento.[\(LoRa. LoRa-Alliance.,](#page-0-0) [2018\)](#page-0-0)

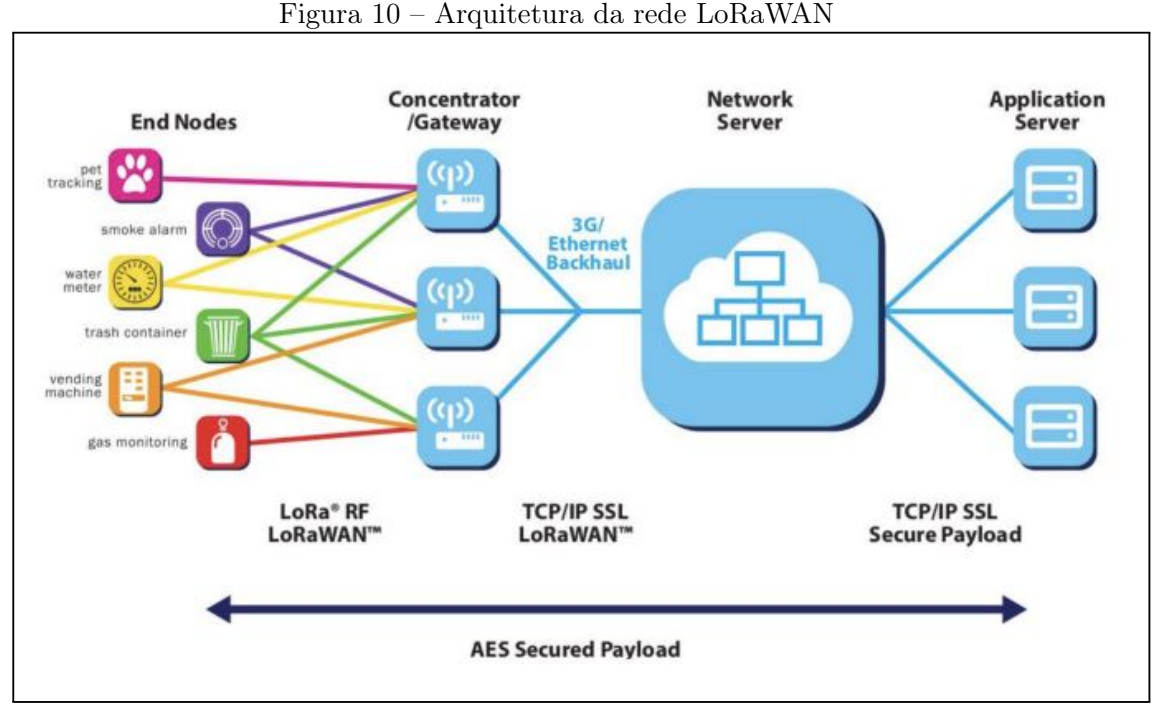

Fonte: [\(LoRa. LoRa-Alliance.,](#page-0-0) [2018\)](#page-0-0).

Abaixo é apresentada a sequência principal da arquitetura de rede LoRaWAN, iniciando pela coleta das informações até a apresentação final ao usuário:

•Endpoints: Estão conectados os sensores que coletam os dados de cada cenário de aplicação.

•Gateway: Adicione algumas informações relevantes sobre a qualidade da rede e transmite o que eles recebem dos endpoints para o Netserver. Existem duas nomenclaturas, downlink e uplink, o uplink é quando o endpoint quer enviar informações e o downlink é quando o gateway encaminha as informações do Netserver.

•Netserver : é responsável por ouvir as mensagens de downlink e também armazenar a carga dessas mensagens para uso da aplicação. No Netserver coloca-se todas as configurações de segurança da rede LoRaWAN, funcionando como uma "torre de controle"da aplicação.

LoRaWAN possui 3 modos de operação: classe A, B e C. Na classe A tem-se um protocolo muito semelhante ao ALOHA, em que sempre que o nodo da rede tiver dados para transmitir ele pode verificar a rede mandando um Cyclic Redundancy Check (CRC) no final da transmissão para que os receptores verifiquem a integridade do dado transmitido. Em LoRa, nessa classe existem duas janelas de recepção de downlink após a transmissão de uplink. Esse modo de operação tem a desvantagem que toda a informação que o Netserver deseja enviar para o endpoint deverá esperar até a próxima ação de uplink acontecer. Na Figura [11](#page-29-0) é apresentado o modo de operação classe A.

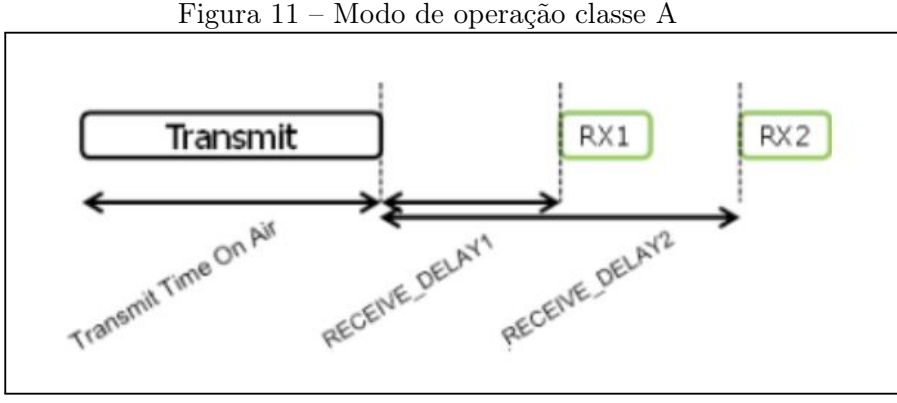

Fonte: (SORNIN et al., 2016).

Na Classe B, utiliza-se um modo de operação muito semelhante ao do protocolo slotted ALOHA, no qual o Gateway emite um beacon de sincronização de tempos em tempos, que servirá para obter um tempo previsível para realizar a operação de downlink. Os Endpoints recebem o beacon, abrem uma janela chamada ping-slot, neste momento ocorrerá a operação de uplink, e imediatamente após isso o Gateway poderá fazer o downlink. Na Figura [12](#page-29-0) é apresentado o modo de operação classe B.

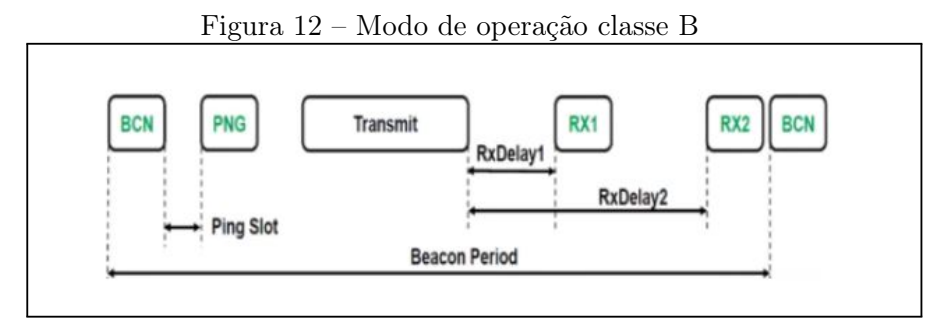

Fonte: (SORNIN et al., 2016).

Na classe C, há total liberdade para receber dados nos Endpoints, com a janela de recebimento fechada apenas quando estiver transmitindo, ou seja, realizando operação de uplink. Este modo de operação é geralmente mais caro e é recomendado conectar o equipamento terminal a uma rede elétrica, porém, este modo de operação oferece a menor latência entre a ponta da rede e o Gateway. Na Figura [13](#page-29-0) é apresentado o modo de operação classe C.

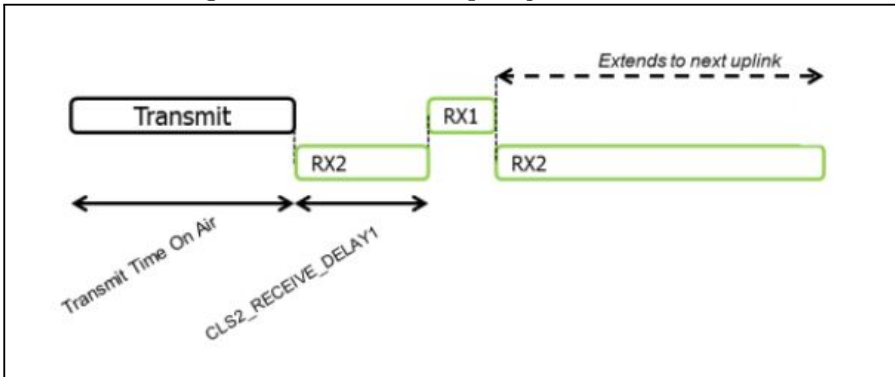

Figura 13 – Modo de operação classe C

Fonte: (SORNIN et al., 2016).

### <span id="page-32-1"></span>2.4 PROTOCOLO MODBUS

O inversor solar utilizado para o protótipo tem como característica de comunicação a rede MODBUS, em que a coleta de informações se faz através desse protocolo. Essa rede foi criada e divulgada pela Modicon Industrial Automation Systems em 1979, esse protocolo de rede é um dos mais antigos utilizados em microcontroladores e controladores lógicos programáveis, em que o principal papel é realizar a aquisição de sinais e comandar dispositivos usando uma porta serial. O grupo Schneider Electric, ao qual a Modicon faz parte, introduziu as especificações e normas que definem o MODBUS em domínio público, sendo assim, o MODBUS é uma solução que muitos equipamentos utilizam por ser confiável e barata em sistemas de automação.

Esse protocolo pode ser utilizado em diversos padrões de meio físico, como: RS-232, RS-485, Ethernet TCP/IP (MODBUS TCP). A troca de mensagens é do tipo Mestre-Escravo, ou seja, o dispositivo mestre envia uma solicitação para o escravo que responde.

### <span id="page-32-0"></span>2.4.1 Modbus RTU Serial RS-485

O MODBUS é um protocolo de camada de aplicação que fornece comunicação cliente/servidor entre dispositivos conectados a um barramento ou rede, em que o meio físico é serial. A função do cliente é executada pelo mestre do barramento serial, e o escravo age como o servidor. Esse padrão é implementado na Camada de Enlace.[\(MODBUS.ORG,](#page-0-0) [2006\)](#page-0-0).

A Camada de Enlace de dados MODBUS compreende duas subcamadas separadas:

- O protocolo mestre / escravo.
- O modo de transmissão (RTU [Remote Terminal Unit] ou ASCII).

A subcamada mestre/escravo executa uma rotina em que o mestre emite um comando para o escravo conectado à rede, e responde conforme solicitado pelo mestre. As informações dos escravos não são transmitidas sem um comando do mestre, e não se comunicam entre outros escravos. Na Figura [14](#page-32-0) é apresentado o protocolo mestre/escravo:

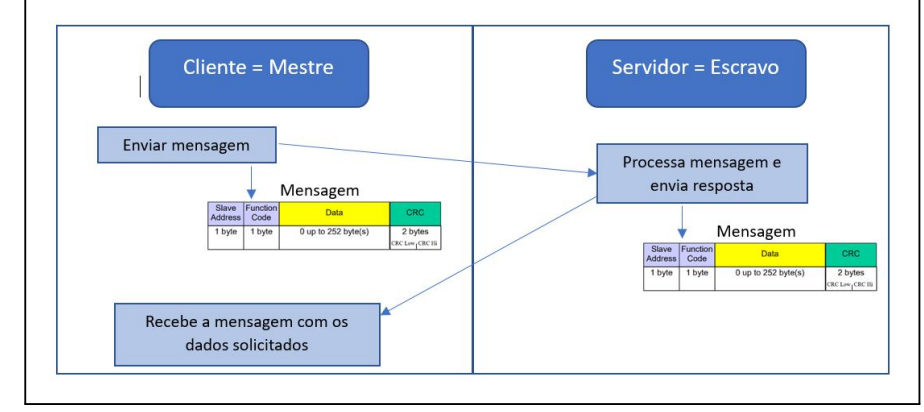

Figura 14 – Esquema de comunicação utilizado no protocolo Mestre/Escravo

Já a subcamada RTU executa uma rotina em que quando os dispositivos se comunicam em uma linha serial MODBUS usando o modo RTU (Remote Terminal Unit), cada byte de 8 bits em uma mensagem contém dois caracteres hexadecimais de 4 bits. Sendo assim, o modo RTU deve ser usado em todos os dispositivos conectados em rede para que os dados sejam transmitidos de forma correta. [\(MODBUS.ORG,](#page-0-0) [2006\)](#page-0-0).

O formato da mensagem enviada no protocolo MODBUS RTU, também chamado de frame, apresentado na Figura [15](#page-32-0) :

| $\Gamma$ igula 19 – Fiallie MODDOS $\Gamma$ I U                                 |  |  |         |
|---------------------------------------------------------------------------------|--|--|---------|
| Código da<br>Endereço<br><b>CRC</b><br><b>Dados</b><br>Função<br><b>Escravo</b> |  |  |         |
| 0 a 252 byte<br>1 byte<br>1 byte                                                |  |  | 2 bytes |

 $E = MQDDIQ DMI$ 

Fonte: (AUTOR, 2023).

• Endereço Escravo: A cada escravo conectado à rede é atribuído um endereço de 1 a 247 decimal. Quando o mestre realizar a requisição dos dados, informa no primeiro byte o endereço do escravo que se deseja comunicar, fazendo com que quando o escravo retorna a resposta, reescreve no primeiro byte o endereço, para que o mestre entenda qual escravo está respondendo.

• Código da Função: No segundo byte é informado ao escravo qual é a função que o mestre está solicitando, que pode varia em somente realizar uma leitura ou leitura e

Fonte: (AUTOR, 2023).

escrita.

O MODBUS especifica diversos tipos de funções para leitura e escrita de bits ou bytes. Na Figura [16](#page-32-0) é apresentada uma tabela com os códigos das funções.

| Código de Função | Ação           | Nome da Tabela                |
|------------------|----------------|-------------------------------|
| 01 (01 hex)      | Read           | Saídas Discretas (Bobinas)    |
| 05 (05 hex)      | Write single   | Saídas Discretas (Bobinas)    |
| 15 (0F hex)      | Write multiple | Saídas Discretas (Bobinas)    |
| 02 (02 hex)      | Read           | Entradas Discretas (Contatos) |
| 04 (04 hex)      | Read           | Registro de Entrada Analógica |
| 03 (03 hex)      | Read           | Registro de Saída Analógica   |
| 06 (06 hex)      | Write single   | Registro de Saída Analógica   |
| 16 (10 hex)      | Write multiple | Registro de Saída Analógica   |

Figura 16 – Tabela Funções MODBUS

Fonte: (AUTOR, 2023).

• Dados: A partir do terceiro byte o mestre informa parâmetros adicionais que são necessários dependendo da função que foi escolhida no byte anterior, já para o escravo esse campo é preenchido com a resposta dos dados solicitados pelo mestre.

• CRC: É o campo de verificação de erro, em que realiza uma checagem de redundância cíclica, ocupando os dois últimos bytes da mensagem MODBUS. Cada byte na mensagem é utilizado para calcular o CRC e o dispositivo receptor também calcula o CRC e compara com o recebido pelo master, se qualquer bit enviado na mensagem estiver incorreto, o CRC calculado será diferente do recebido e um erro será gerado.

Para realizar a aquisição dos dados em uma rede serial em que comunicam em MOD-BUS, o mestre em determinado momento deve executar uma função MODBUS chamada de Read Input Registers, representada pelo número hexadecimal 04, essa função tem como objetivo ler as informações de um ou vários registradores de um dispositivo escravo conectado na rede. [\(MODBUS.ORG,](#page-0-0) [2006\)](#page-0-0). A função deve ser desenvolvida de acordo com o protocolo de MODBUS como representado no exemplo da Tabela 1.

No dispositivo transmissor uma mensagem MODBUS é inserida em um quadro em que possui um identificador padronizado que indica o ponto de início e fim da mensagem.

| Significado                                                                                          | Requisição mestre |
|----------------------------------------------------------------------------------------------------|-------------------|
| Endereço do escravo                                                                                  | 11                |
| Código da função $= 03$ ler registro da saída analógica                                              | 03                |
| Endereço de dados do primeiro registro requisitado - $006B = Hex$<br>$107 + 40001$ de offset = 40108 | 006B              |
| Número de registradores requisitados                                                                 | 0003              |
| CRC                                                                                                  | 7687              |

Tabela 1 – Exemplo requisição/resposta da função Read Input Registers

| Significado                                                                                       | Requisição escravo   |
|---------------------------------------------------------------------------------------------------|----------------------|
| Endereço do escravo                                                                               | 11                   |
| Código da função = 03 ler registro da saída analógica                                             | 03                   |
| Número de bytes de dados contidos na mensagem $(3 \text{ registers}$<br>x 2 bytes cada = 6 bytes) | 06                   |
| Dados da resposta dos 3 registros                                                                 | AE41<br>5642<br>4340 |
| CRC                                                                                               | 49AD                 |

Fonte:(AUTOR, 2023).

No modo RTU, os quadros de mensagens são separados por um intervalo de silêncio de pelo menos 3,5 caracteres. Na figura [17](#page-32-0) é apresentado o frame de mensagem RTU. [\(MODBUS.ORG,](#page-0-0) [2006\)](#page-0-0).

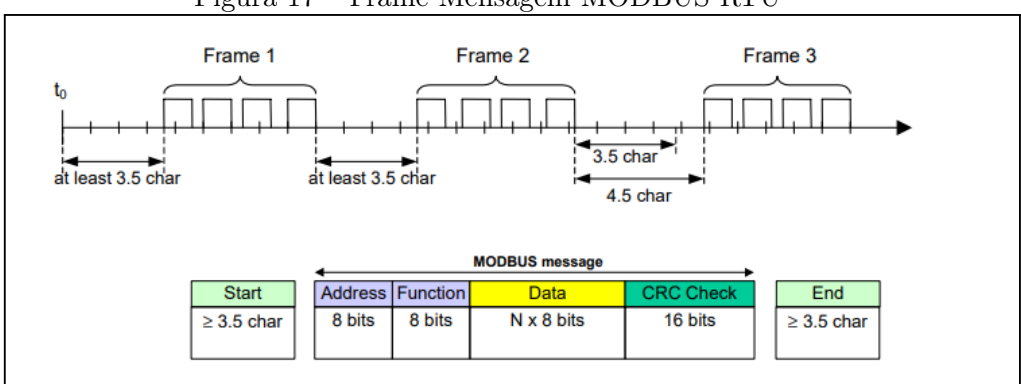

Figura 17 – Frame Mensagem MODBUS RTU

O mestre deve gerenciar o fluxo contínuo de caracteres e descartar a mensagem, caso o quadro de mensagens tenha um intervalo maior que 1,5 caracteres entre dois frames, conforme apresentado na Figura [18.](#page-32-0)

Fonte: [\(MODBUS.ORG,](#page-0-0) [2006\)](#page-0-0).

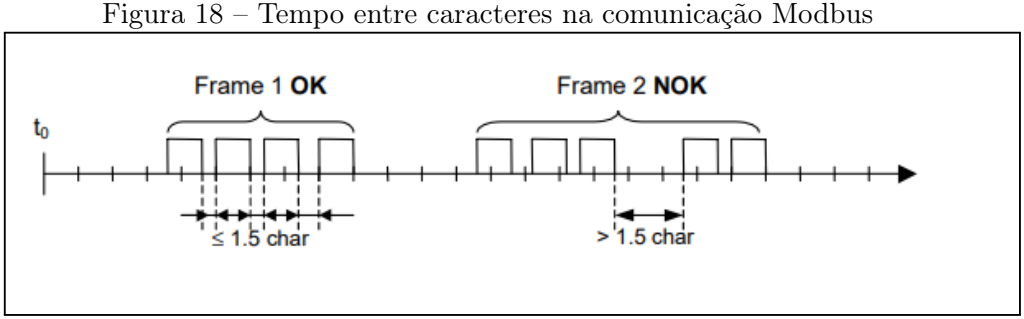

Fonte: [\(MODBUS.ORG,](#page-0-0) [2006\)](#page-0-0).

Na Figura [19](#page-32-0) é apresentada a descrição do diagrama de estado do modo de transmissão RTU, tanto os pontos de vista mestre quanto escravo.

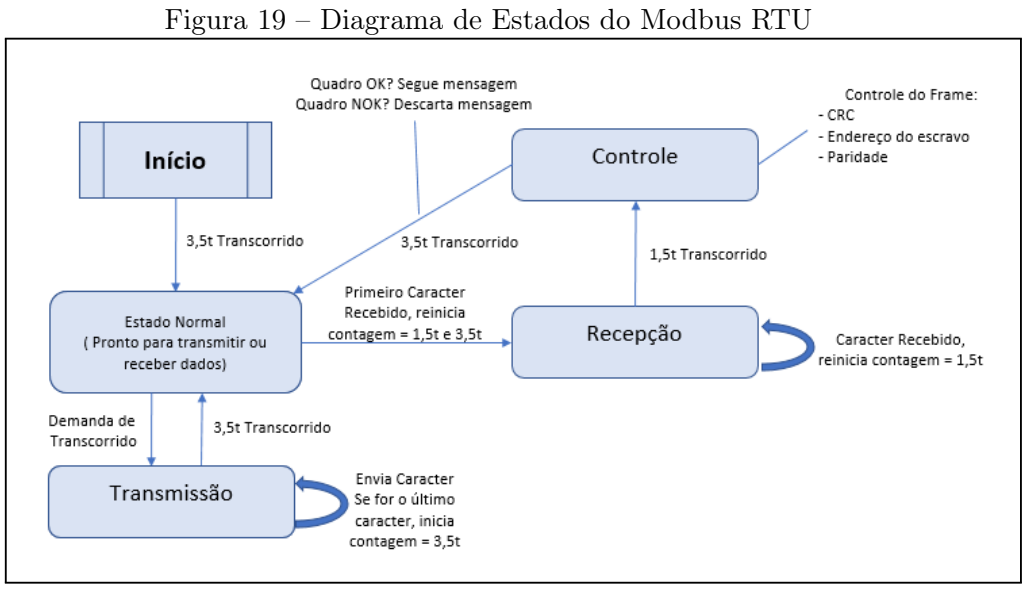

Fonte: (AUTOR, 2023).

Para um maior entendimento do esquema representado acima, segue etapas descritas:

• Ao energizar o dispositivo, a rede MODBUS vai para o estado de "início";

• Para realizar a transição do estado "início" para o estado "normal" é necessário expirar o tempo limite de 3,5t, fazendo com que tenha a garantia do atraso entre os quadros;

• O estado "normal" é declarado como ocioso quando não há atividade de transmissão após um intervalo de tempo igual a pelo menos 3,5 caracteres. Nesse estado, quando qualquer caractere for detectado na comunicação é identificado como o início da mensagem, levando o estado "normal" para ativo, e fazendo a transição para o estado "recepção". Em seguida, os caracteres são recebidos até identificar um intervalo de tempo de 1,5t;

• Por fim, é realizado o cálculo do CRC e a verificação do endereço do escravo definido, se ambos estiverem corretos a mensagem é destinada ao mestre, caso contrário a mensagem é descartada. [\(MODBUS.ORG,](#page-0-0) [2006\)](#page-0-0).

### <span id="page-37-0"></span>3 METODOLOGIA PROPOSTA

Para o desenvolvimento deste trabalho, a Figura [20](#page-37-0) mostra o sistema dividido em etapas, de modo que cada uma das três etapas possui importantes fundamentos que são abordados na sequência da metodologia.

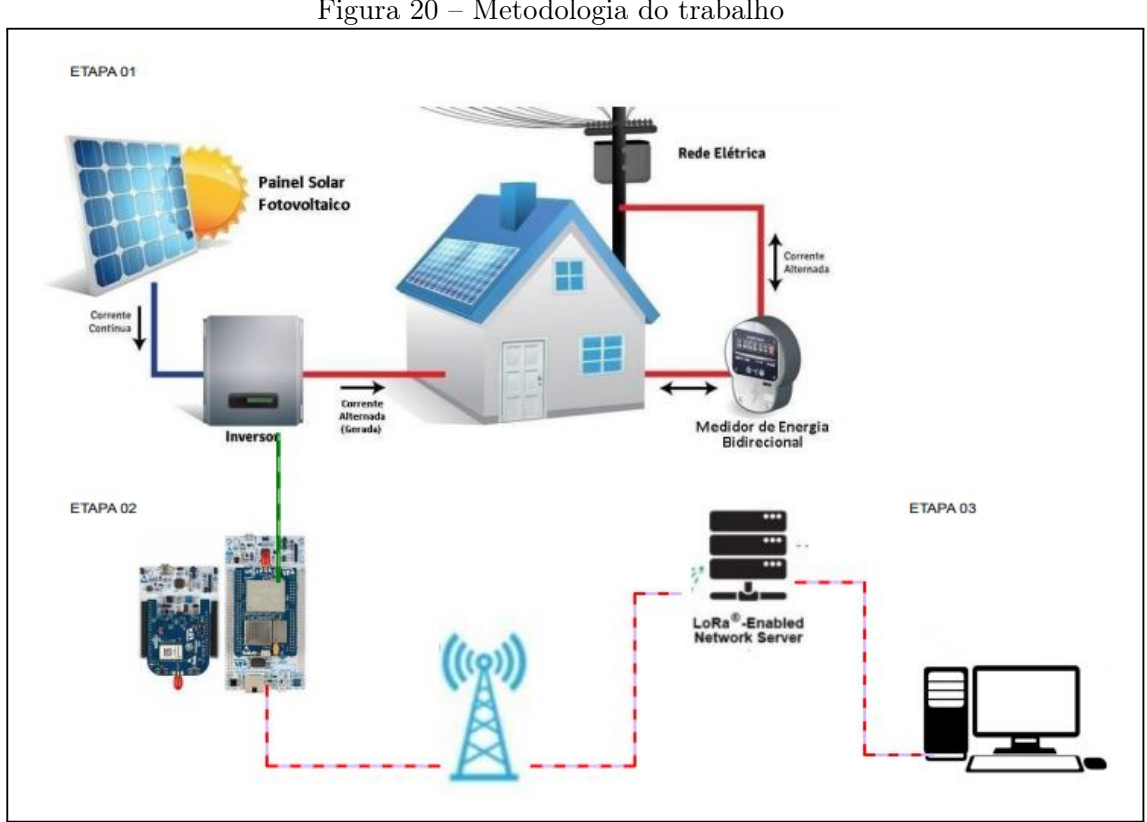

Figura 20 – Metodologia do trabalho

Fonte: (Autor,2022).

A partir do diagrama pode-se identificar que o projeto terá três etapas principais, sendo a primeira etapa que consiste em um sistema fotovoltaico on-grid, instalado para uma capacidade de 214,20 kWp, com 420 módulos fotovoltaicos de 510Wp e 2 inversores, do modelo SIW500H ST036/40 e o modelo SIW500H ST060. O protótipo será instalado no modelo do inversor SIW500H ST06. A segunda etapa refere-se à coleta dos dados do inversor com o hardware de comunicação, que será constituído por um gateway MAX485 RS485 e PNUCLEO-LRWAN3. Por fim, na terceira etapa, o usuário final terá acesso às informações de fator de potência e potência reativa.

Apresenta-se no capítulo de anexos do trabalho as imagens do protótipo instalado, respectivamente APÊNDICE B.

#### <span id="page-38-1"></span>3.1 Elaboração do protótipo

Na elaboração do protótipo, inicialmente foi focado no desenvolvimento do projeto do hardware e software, em seguida, a aquisição dos componentes e realização dos testes que se fizerem necessários, e, por fim, é possível a coleta dos dados, etapas que serão a seguir descritas.

#### <span id="page-38-2"></span>3.1.1 Sistema fotovoltaico instalado

Esta etapa consiste em apresentar os principais componentes que constituem a instalação do sistema fotovoltaico, como os módulos solares e os inversores.

### <span id="page-38-0"></span>3.1.1.1 Inversor SIW500H ST060

O modelo de inversores utilizado na instalação do sistema fotovoltaico é o SIW500H ST060 da marca WEG apresentada na Figura [20,](#page-37-0) primeiro bloco (Etapa 1) da metodologia proposta. O inversor possui algumas características de entrada, como tensão de entrada máxima de 1100V, corrente de entrada 22 A, faixa de tensão MPPT 200V...1000V e número máximo de módulos de 12.

Como características de saída esse inversor possui uma potência ativa de 60.000W, potência aparente 66.000VA, tensão de saída (FN/FF) 220 V (F-N) / 380 V (F-F),  $3F+N+T$ ; 3F+T opcional nas configurações e corrente de saída 100 A. Considerando os dados de entrada e saída foram instalados os módulos fotovoltaicos formando grupo em série e paralelo de acordo com o projeto contratado.

Em relação às características de comunicação esse inversor tem disponível uma porta serial com meio físico RS485 e protocolo MODBUS, em que serão coletados os dados para a realização da análise da potência reativa, que corresponde ao segundo bloco (Etapa 2) apresentado na Figura [20.](#page-37-0)

Na Figura [21](#page-38-0) é apresentado o diagrama elétrico do inversor.

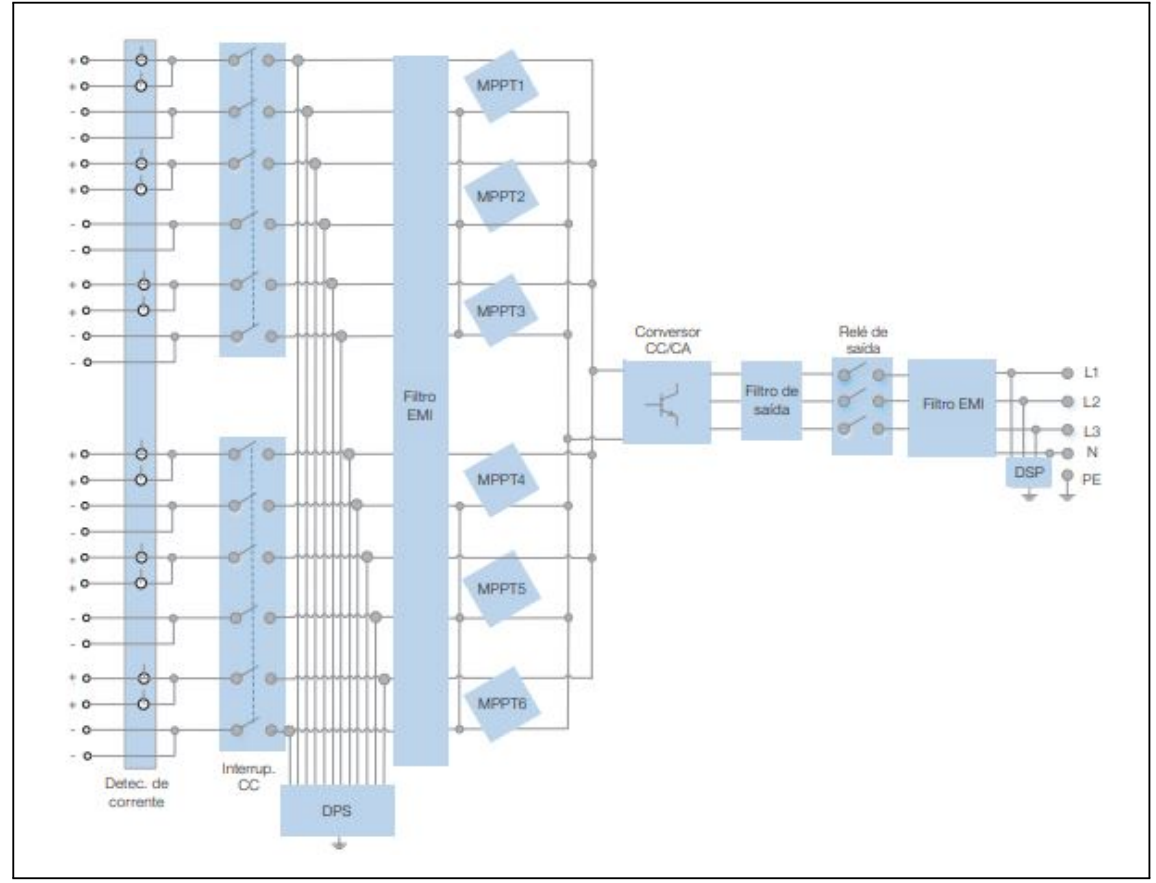

Figura 21 – Diagrama do Circuito SIW500H - ST060

Fonte: [\(Grupo WEG - Solar,](#page-0-0) [2022\)](#page-0-0).

Na Figura [22](#page-38-0) é apresentado as conexões e ligações da comunicação serial RS485 que será utilizada para a coleta dos dados.

Os pinos que serão utilizados para realizar essa comunicação são: Pino 1 – 485 A1-1 (Sinal+ diferencial RS485), Pino 2 – 485 B1-1 (Sinal- diferencial RS485) e Pino 5 – PE (Aterramento de blindagem).

Figura 22 – Diagrama da conexão RS485

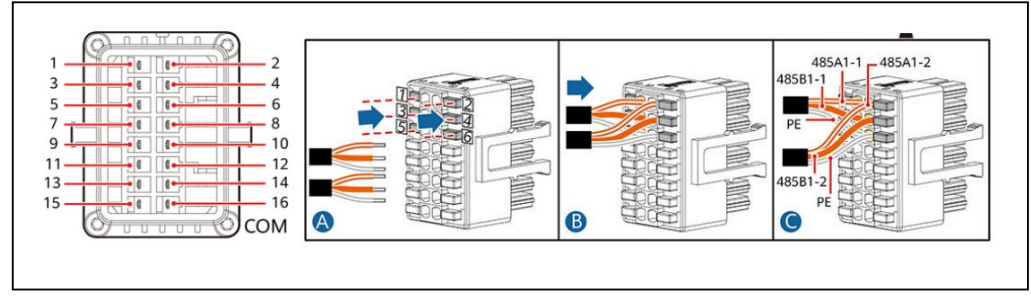

Fonte: [\(Grupo WEG - Solar,](#page-0-0) [2022\)](#page-0-0).

<span id="page-40-0"></span>O modelo dos módulo solar utilizado na instalação do sistema fotovoltaico é o de 510Wp com célula monocristalina, com dimensões de 2187 x 1102 x 35 mm, em que serão conectados eletricamente formando grupos em série e paralelo a fim de atingir os requisitos de tensão e corrente de cada um dos inversores.

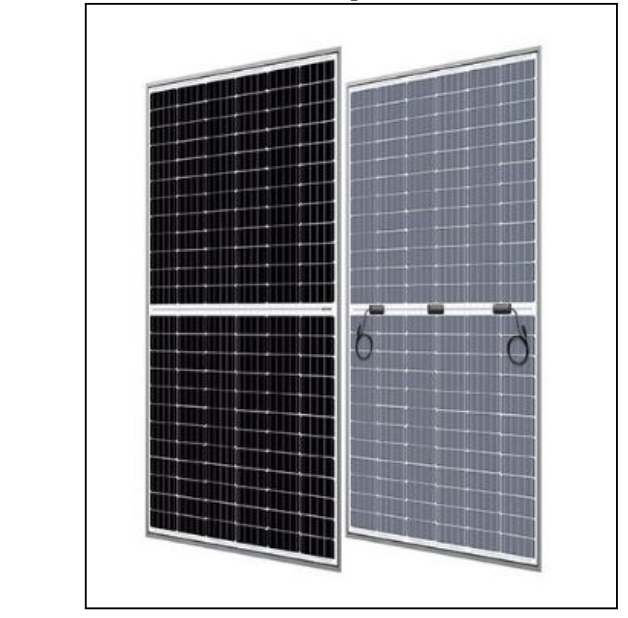

Figura 23 – Módulo solar 510Wp com célula monocristalina

Fonte: Copyright Intelbras, 2022.

### <span id="page-40-2"></span>3.1.2 Aquisição dos dados e comunicação LoRa

Esta etapa consiste em apresentar os principais componentes que estabelecem os hardwares que serão responsáveis pelo gateway e transmissão das informações entre o inversor e o usuário.

### <span id="page-40-1"></span>3.1.2.1 Comunicação LoRa

Na comunicação LoRa será aplicado o kit de desenvolvimento PNUCLEO-LRWAN3 da empresa STMicroelectronics. Na Figura [24](#page-40-1) é apresentado este kit que é composto pelo end-node responsável pelo sensoriamento e pelo gateway responsável por receber as informações. O microcontrolador utilizado é o ARM 32 bits da ST, integrado ao rádio LoRa que opera em frequências de 433 MHz.

| Atributo de produto     | Valor do atributo                               |  |
|-------------------------|-------------------------------------------------|--|
| Fabricante              | <b>STMicroelectronics</b>                       |  |
| Categoria de produto    | Ferramentas de desenvolvimento sub-GHz          |  |
| Produto                 | Starter Kits                                    |  |
| Frequência              | 433 MHz to 470 MHz                              |  |
| Ferramenta de avaliação | STM32F7, STM32L0                                |  |
| Marca                   | STMicroelectronics                              |  |
| Série                   | P-NUCLEO                                        |  |
| Placa principal         | NUCLEO-L073RZ                                   |  |
|                         | Conector Mini-AB USB para ST-LINK               |  |
| Conectores da placa     | Conector de expansão ARDUINO $\circledR$ Uno V3 |  |
|                         | Cabeçalhos de pinos de extensão ST morfo        |  |
|                         | para acesso total a todas as $E/Ss$ STM32       |  |
| Módulo de RF            | LRWAN NS1 Lo $Ra(R)$ LF (433/470 MHz)           |  |

Tabela 2 – Tabela de características do kit de desenvolvimento PNUCLEO-LRWAN3

Fonte:(AUTOR, 2023).

Figura 24 – Kit de desenvolvimento LoRa P-NUCLEO-LRWAN3

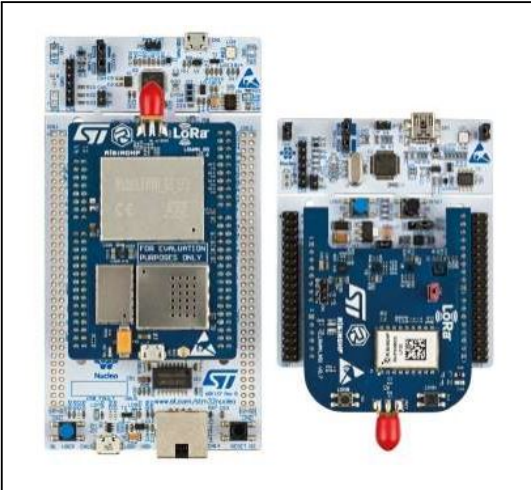

Fonte: STMicroelectronics (2022).

Na Tabela 2 são apresentadas as principais características do kit de desenvolvimento PNUCLEO-LRWAN3:

### <span id="page-41-0"></span>3.1.2.2 Gateway RS485

O chip MAX485 é um transceptor de baixa potência e taxa de variação limitada usado para comunicação RS-485. O módulo faz a interface entre a placa/protótipo, permitindo a comunicação transparente com outro dispositivo. Este módulo RS-485 está baseado em um circuito integrado MAX485 que transforma os sinais TTL em sinais compatíveis com RS-485 padrão. O módulo também funciona como um receptor RS-485, com uma taxa de transmissão de 2.5Mbps. Na Figura [25](#page-41-0) é apresentada a placa MAX485.

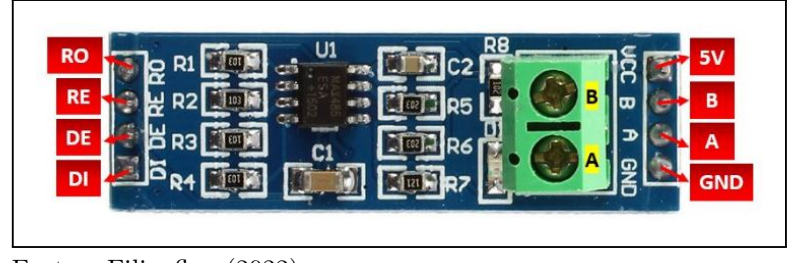

Figura 25 – Placa MAX485

### <span id="page-42-0"></span>3.1.3 Software para integração da plataforma

Em termos de software, é necessário desenvolver um algoritmo para monitorar parâmetros do sistema e coletar valores de potência reativa em intervalos de tempo específicos ao longo do dia. A programação e configuração do gateway LoRa do kit P-NUCLEO-LRWAN3 é feita através de comandos AT. O gateway será registrado em uma plataforma de rede IoT disponível na internet para que as informações remetidas pela rede e expostas ao usuário, possam ser acessadas como apresentado na Figura [26.](#page-42-0)

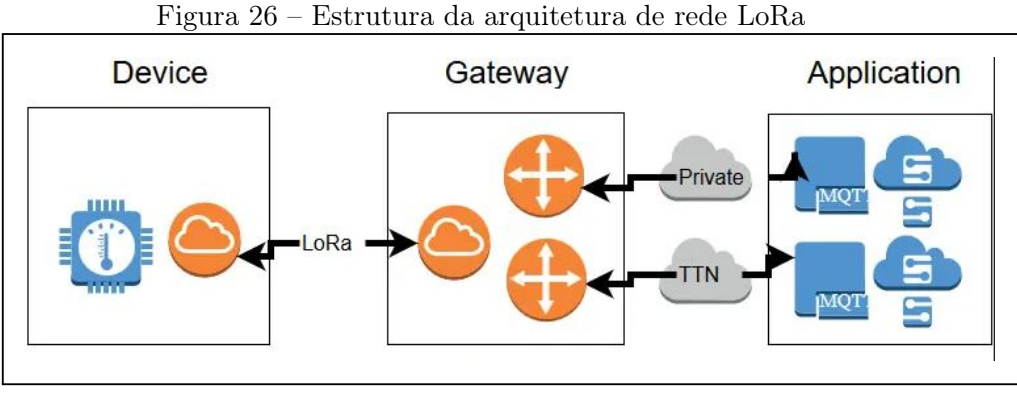

Fonte: © Embarcados (2022).

### <span id="page-42-1"></span>3.1.4 Fluxograma geral

Na Figura [27](#page-42-1) apresenta-se um fluxograma geral que tem como objetivo demonstrar de forma esquematizada o funcionamento do protótipo.

Fonte: Filipeflop (2022).

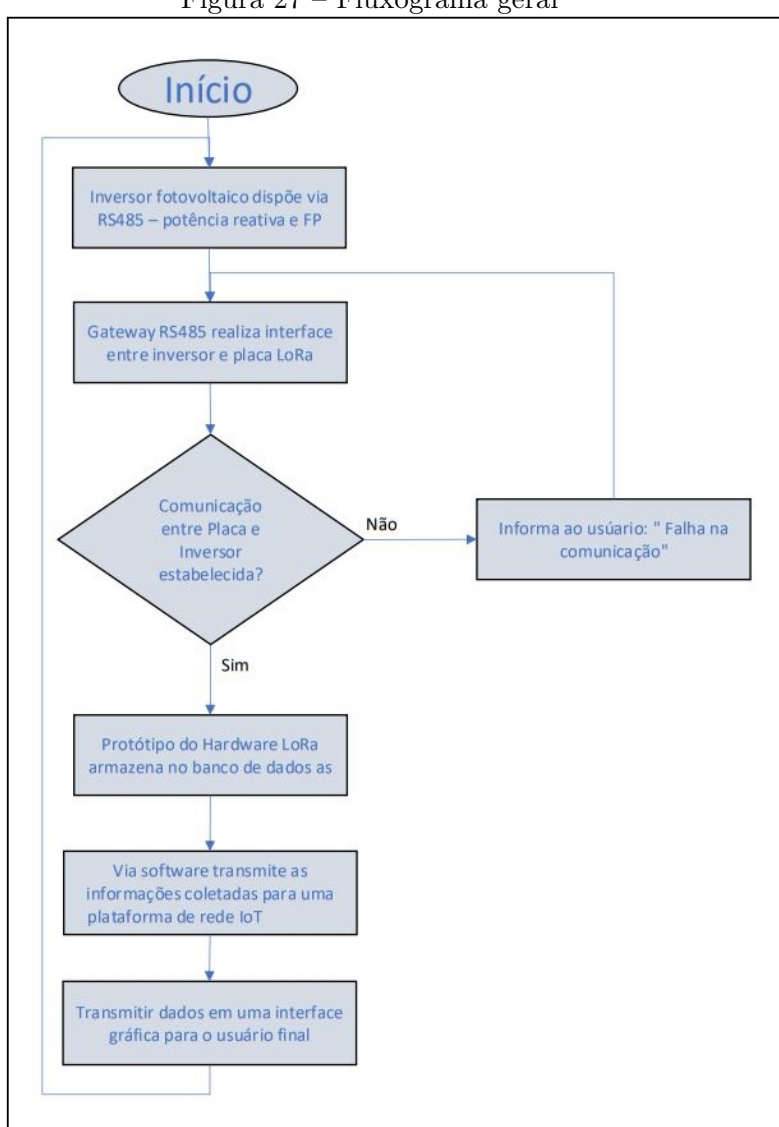

Figura 27 – Fluxograma geral

Fonte: Autor (2022).

- Na primeira etapa, o inversor fotovoltaico disponibiliza em um endereço na rede RS485 os valores de potência reativa e em um segundo endereço os valores de fator de potência;
- Com o gateway RS485 as informações do inversor são coletadas e transmitidas para a placa de comunicação LoRa, finalizando a segunda etapa;
- Na terceira etapa, apresenta-se um ciclo de decisão, em que o algoritmo verifica se a comunicação entre inversor e placa LoRa foi estabelecida, caso a resposta for positiva, segue para a próxima etapa, sendo negativa, informa-se ao usuário a falha de comunicação e ao final realiza-se uma nova tentativa;
- Na quarta etapa, as informações transmitidas pelo gateway RS485 são armazenados no banco de dados;
- Na quinta etapa, as informações do banco de dados são disponilizadas na plataforma de rede IoT;
- Na sexta e última etapa, são apresentados os dados para o usuário final e retorna a etapa um.

### <span id="page-44-1"></span>3.1.5 Tryout e parametrizações

Nesta seção será apresentado o detalhamento dos passos necessários para realizar as configurações e parametrizações do inversor e placa P-NUCLEO-LRWAN3, bem como, os softwares utilizados para a programação.

#### <span id="page-44-0"></span>3.1.5.1 Parametrização do inversor

No inversor é realizada a parametrização de rede para que o disponibilize as informações e parâmetros necessários via MODBUS RTU, para tanto, utiliza-se um aplicativo para smartphone chamado FusionSolar.

O aplicativo FusionSolar mencionado, tem a função de disponibilizar os parâmetros do sistema instalado, bem como, exploração, edição e verificação das respectivas informações e dados do respectivo sistema.

Para utilização do aplicativo se faz necessário que a empresa contratada para instalação do sistema de energia solar formalize o cadastro junto ao aplicativo possibilitando o acesso do usuário para edição e análise dos parâmetros além da coleta de dados.

O aplicativo ainda oferece inúmeras ferramentas para o gerenciamento dos dispositivos instalados, dentre elas, pode-se destacar os relatórios e status de alarmes, porém para o presente trabalho será dedicado apenas para parametrização de um dos inversores habilitando a rede MODBUS RTU, tendo em vista que o objetivo principal é realizar as respectivas coletas de informações via LoRaWAN.

Após a realização da primeira etapa em que se efetivou o cadastramento do usuário e do sistema solar instalado, se faz necessário a etapa de comissionamento do dispositivo, em que é acessado o inversor individualmente.

Na lateral do inversor é localizada uma etiqueta em que nela está impresso um QR Code para realizar a leitura via aplicativo. Após a leitura o aplicativo se direciona a um menu em que se disponibiliza os parâmetros e os status do inversor, ao entrar no menu Definir – Comissionamento de rede – RS485-1 , ele apresenta os parâmetros que são necessários para habilitar a rede MODBUS. Na Figura [28](#page-44-0) é apresentada a tela com os parâmetros já definidos.

- Taxa de modulação  $= 9600$ :
- Tipo de protocolo  $=$  MODBUS;
- Modo de paridade  $=$  Sem paridade;
- Endereço de comunicação  $= 1$ ;
- Captação de fotogramas do bus  $RS485 = 1$ .

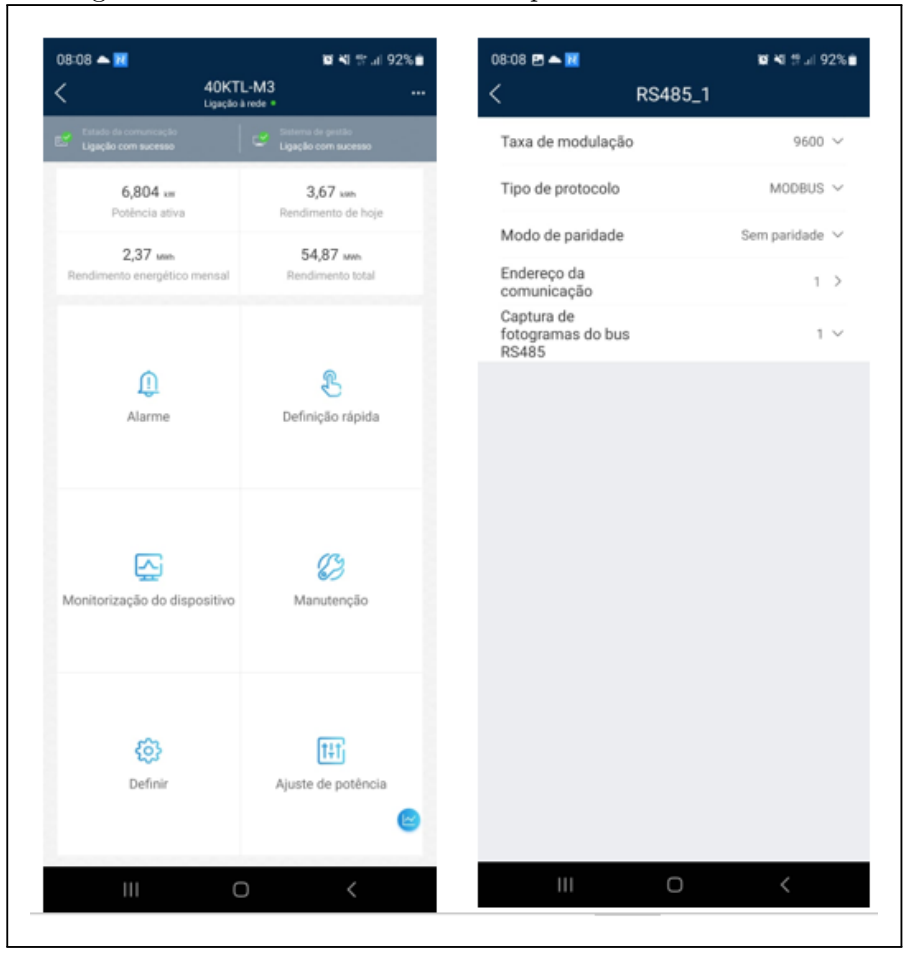

Figura 28 – Parâmetros de rede no aplicativo FusionSolar

Fonte: (AUTOR, 2023).

Para a validação e verificação que os parâmetros do inversor foram comissionados de forma correta e a comunicação MODBUS RTU está transmitindo as informações, utilizouse o software ModScan que é um aplicativo do Windows que atua como um mestre na rede MODBUS, apenas sendo necessário a utilização de um conversor serial-USB entre o inversor e o computador. Na Figura [29](#page-44-0) é apresentado o esquema de ligação entre inversor e computador.

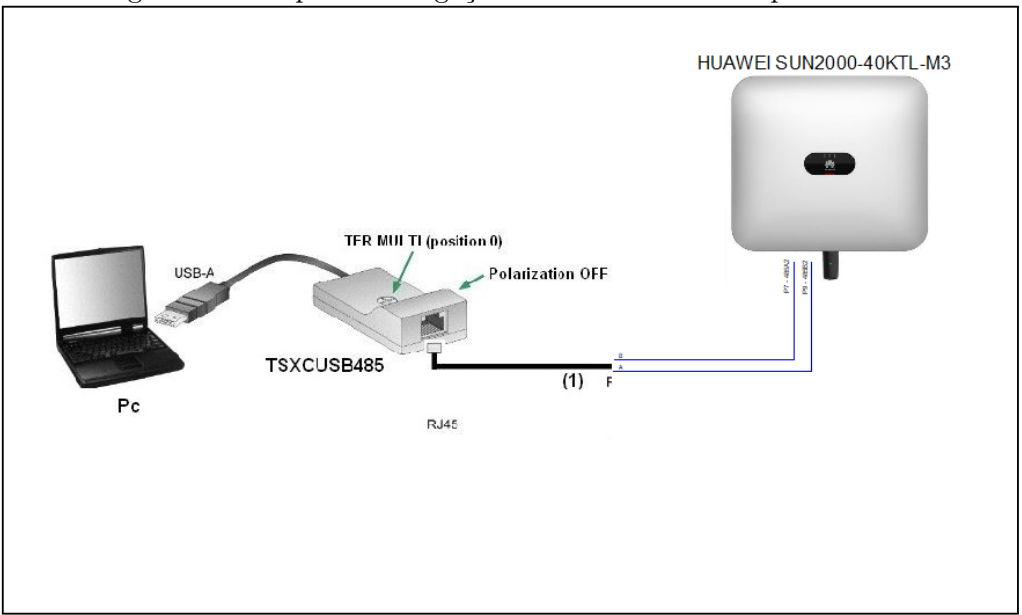

Figura 29 – Esquema de ligação entre inversor e computador

Fonte: (AUTOR, 2023).

Com o software ModScan é possível validar que a comunicação foi estabelecida corretamente entre o inversor e computador, outro ponto importante é a janela de detalhes de conexão, em que, são informados os parâmetros de rede iguais aos comissionados no inversor, como por exemplo, a taxa de modulação.

### <span id="page-46-1"></span>3.2 Software e hardware STM32 Nucleo LoRaWAN gateway

Em relação ao gateway, a placa NUCLEO-F746ZG, baseada em um microcontrolador STM32F7 Arm de 32 bits de alto desempenho, que controla uma placa de expansão RisingHF ARDUINO (LRWAN-GS-LF1) usada como um encaminhador de pacotes Lo-RaWAN básico, sendo assim, os dados provenientes do nó de desenvolvimento podem chegar diretamente aos servidores de rede LoRaWAN.

### <span id="page-46-0"></span>3.2.1 Instalação e configuração do gateway

No gateway é necessário realizar a configuração de uma banda de frequência desejada e servidor de rede LoRaWAN, isso pode ser realizado através de envio de comando AT usando a porta virtual COM da placa núcleo. Na Figura [30](#page-46-0) é apresentado o gateway.

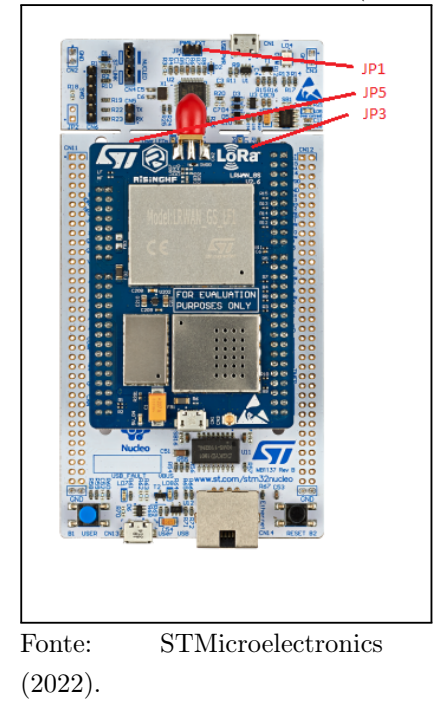

Figura 30 – STM32 Núcleo LoRaWAN gateway (P-NUCLEO-LRWAN3)

Com base no manual Getting started with the P-NUCLEO-LRWAN2 and P-NUCLEO-LRWAN3, nesta seção serão descritas as etapas para a configuração.

• Na placa NUCLEO-F746ZG, se verifica as configurações dos jumpers:

| . | Conector | <b>Status</b> |
|---|----------|---------------|
|   | JP1.     | Desconectado  |
|   | JP3      | VIN-5V        |
|   | JP5      | Conectado     |

Tabela 3 – Configurações dos jumpers

- Conecta-se a placa NUCLEO-F746ZG a um roteador de rede com um cabo Ethernet através do conector Ethernet CN14;
- No conector (CN2) é realizada a conexão da antena;
- Na placa de expansão do gateway LoRa, é conectada uma fonte externa de 5 V através do conector USB Micro-B (CN1) para alimentar toda a placa, em que os LEDs LD6 (PWR) e LD4 (COM) irão acender;
- Nessa etapa será realizada a visualização dos parâmetros do gateway, como: endereço MAC, frequência do canal e status, para isso é necessário a conexão da placa

Fonte:(AUTOR, 2023).

NUCLEO-F746ZG com um computador por meio de um cabo USB Type-A ou USB Type C para Micro-B através do conector USB CN1 da placa. Para a visualização dos parâmetros é necessário o software de emulação de terminal, como o Tera Term. Ao conectar a placa ao computador ocorre a instalação dos drives USB necessários para a comunicação;

- Acessando no computador o menu "gerenciador de dispositivos" é identificado qual a porta que está conectado a placa;
- Abra o software Tera Term e configure-o com os seguintes parâmetros:
	- a) Porta: (Número da porta COM virtual atribuída à placa no passo 6)
	- b) Taxa de transmissão: 115200
	- c) Dados: 8 bits
	- d) Paridade: nenhuma
	- e) Parada: 1 bit
- Com o software configurado conforme descrito na etapa 7, ao pressionar o botão de reset B2 (botão preto), os parâmetros carregados como endereço MAC do gateway, frequência do canal e status, são visualizados no Tera Term, em que esses parâmetros são usados posteriormente para registrar o gateway no servidor de rede. Na Figura [31](#page-46-0) é apresentada a tela do software Tera Term com os parâmetros informados.

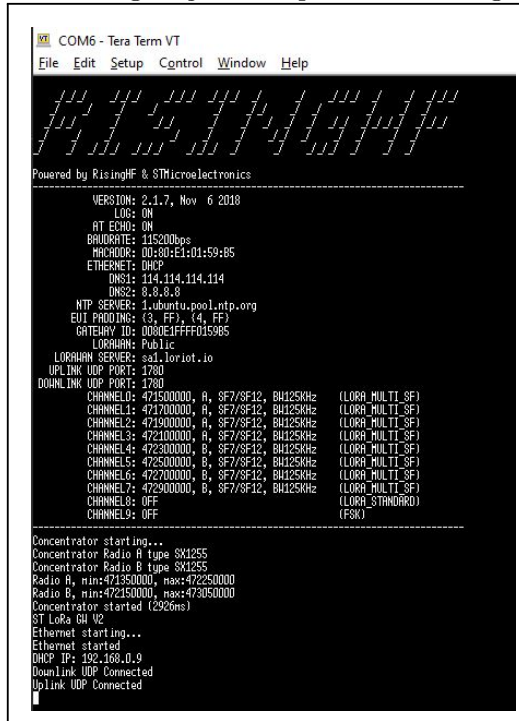

Figura 31 – Configurações dos parâmetros do gateway

Fonte: (AUTOR, 2023).

#### <span id="page-49-0"></span>3.3 Software e hardware STM32 Nucleo LoRaWAN sensor

Em relação ao sensor, o NUCLEO-L073RZ, baseado em um microcontrolador STM32L0 Arm de 32 bits de potência ultrabaixa, que controla uma placa de expansão RisingHF LRWAN-NS1 ARDUINO usada como um nó de sensor.

Na conexão final LRWAN-NS1 é uma placa de expansão compatível com ARDUINO. Esta placa é projetada pela RisingHF em torno de um módulo LoRa alimentado por um dispositivo STM32L07 que hospeda uma pilha de comandos AT. Além disso, essa placa possui alguns sensores, assim como, acelerômetro e giroscópio (LSM6DS3), pressão (LPS22HB), umidade e temperatura (HTS221) e magnetômetro (LIS3MDL).

Na Figura [32](#page-49-0) são apresentadas as duas placas, NUCLEO-L073RZ – placa principal e a LRWAN-NS1 – placa de expansão.

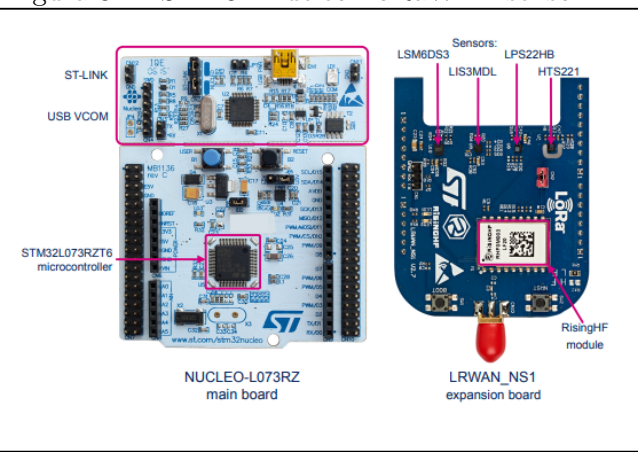

Figura 32 – STM32 Núcleo LoRaWAN sensor

Fonte: STMicroelectronics (2022).

#### <span id="page-49-1"></span>3.3.1 Instalação e configuração do sensor

Com base no manual Getting started with the P-NUCLEO-LRWAN2 and P-NUCLEO-LRWAN3, nesta seção serão descritas as etapas para a configuração do dispositivo sensor LRWAN-NS1. Por padrão, o dispositivo é configurado para a banda de frequência CN470Prequel e no modo OTAA, em que para a essa aplicação será mantido esse padrão. A seguir segue as etapas de configuração:

a) Na placa de expansão LoRa, é conectada a antena ao conector CN10;

b) Conectando a placa núcleo a um computador com um cabo USB Type-A ou USB Type-C para Mini-B através do conector USB CN1 é feita a alimentação, que em seguida, os LEDs vermelho LD3 (PWR) e LD1 (COM) acendem.

c) Para a visualização dos parâmetros do dispositivo LoRa é necessário abrir o software de emulação de terminal Tera Term e configurá-lo conforme abaixo:

- Porta: (Número da porta COM virtual atribuída à placa);
- Taxa de transmissão: 9600;
- Dados: 8 bits:
- Paridade: nenhuma;
- Parada: 1 bit;

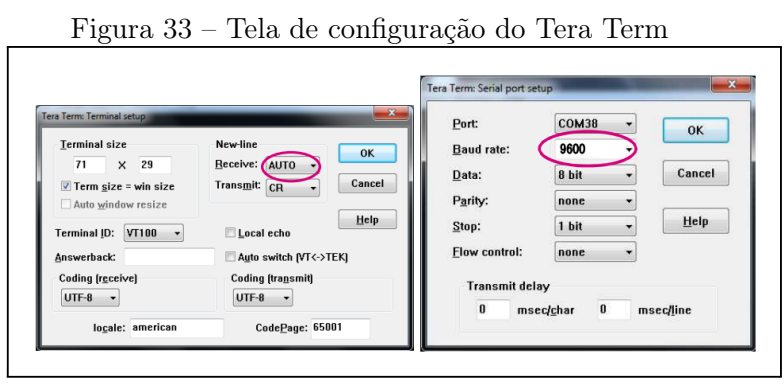

Fonte: (AUTOR, 2023).

d) Nesta etapa, será feito o download para a placa do sensor do programa que estabelece um link com a rede LoRaWAN, que envia os dados do sensor para o gateway, sendo assim, se faz necessário o acesso a um pacote de expansões chamado de I-CUBE-LRWAN que consiste em um conjunto de bibliotecas e exemplos de aplicativos para STM32L0 e microcontroladores, para essa aplicação será baixado o pacote que está disponível no site [1](#page-50-1) , conforme indicado no referido manual.

e) Após a realização do download do firmware, utiliza-se do Keil uVision5 que consiste em uma plataforma de desenvolvimento de software, com o objetivo de realizar o download e a edição do programa. Entretanto, nesta etapa se fez necessária uma modificação no programa para atender o objetivo do projeto. Adicionado o código da comunicação MODBUS RTU, que executa a coleta de dois endereços mapeados do inversor, sendo a potência ativa no endereço sob nº 32080 e a potência reativa, sob nº 32080, com a função de que ambos os endereços sejam enviados para o servidor através do aplicativo LORIOT WebSocket Sample que exibe o histórico de dados em uma tabela.

### <span id="page-50-0"></span>3.4 Configuração do servidor de rede

Para essa aplicação será utilizado a plataforma LORIOT como o servidor de rede, em que essa estrutura tem como objetivo fornecer um software amigável permitindo que os

<span id="page-50-1"></span> $1$ <www.st.com/en/product/i-cube-lrwan>

usuários construam, operem e dimensionem uma rede IoT de forma segura, fazendo com que os dados fornecidos pela placa P-NUCLEO-LRWAN3 sejam computados e apresentado para o usuário final de uma forma gráfica, possibilitando a análise dos resultados.

Apresenta-se no capítulo de anexos do trabalho as etapas de configuração do gateway e do sensor no servidor de rede, respectivamente APÊNDICE A.

### <span id="page-52-0"></span>4 RESULTADOS

Com objetivo de apresentar os resultados do protótipo proposto e executado, buscou-se validar o funcionamento a partir de testes específicos, ensaios estes, que serão apresentados da seguinte forma:

Inicialmente, relaciona-se a qualidade da comunicação entre o medidor e o gateway. Num momento posterior, analisa-se uma característica comum do inversor, que é trabalhar com o fator de potência unitário, assim como, uma análise da geração de potência ativa, num intervalo determinado de leitura, e, por fim, é comparado as informações recebidas pelo protótipo e os dados do próprio inversor.

Para possibilitar a realização dos testes propostos, após a finalização da programação e os devidos procedimentos de validação em bancada, foi instalado o protótipo no inversor em campo. No que tange o local da instalação, foi escolhida uma indústria, localizada na cidade de Caxias do Sul, na Rua Engenheiro Evald Arboite, nº 275, no bairro Interlagos que conta com um sistema fotovoltaico, sistema este, com uma capacidade de 214,20 kWp.

Na Figura [34](#page-52-0) é possível verificar a vista superior da empresa, apresentando a forma de instalação dos módulos solares que estão distribuidos entre quatro pavilhões, num total de 420 módulos e o local em que se encontra a instalação dos três inversores. Além disso, na Tabela [4,](#page-52-0) consta a lista de material do sistema.

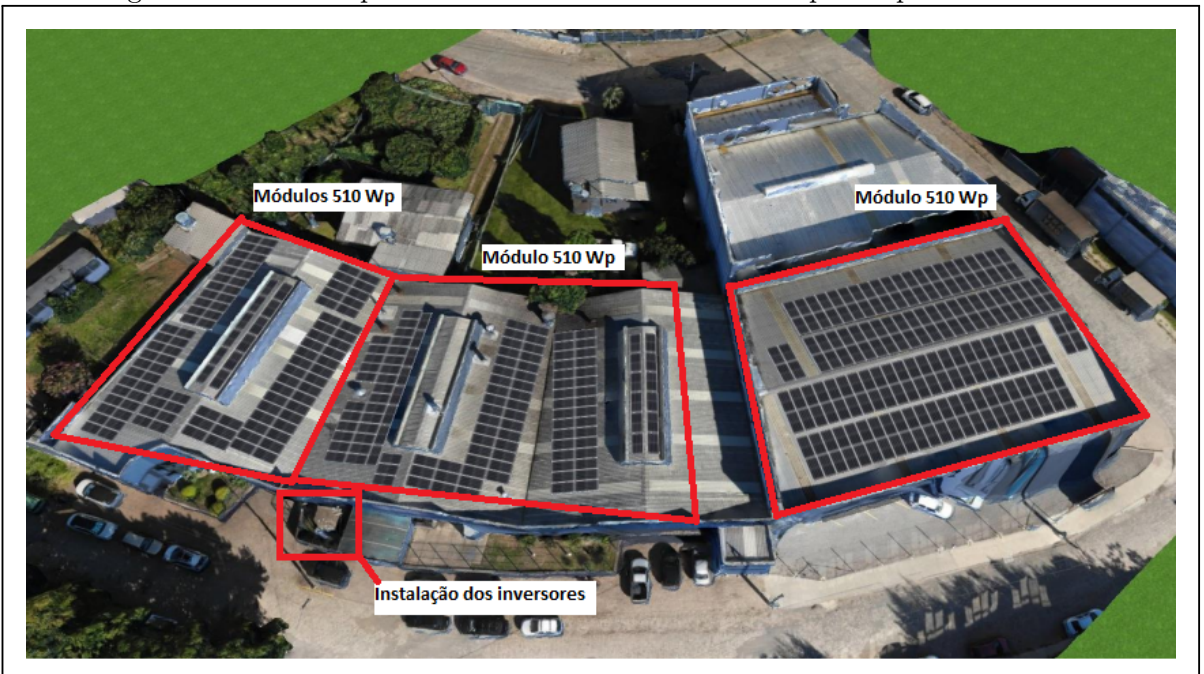

Figura 34 – Vista superior da usina fotovoltaica onde o protótipo foi instalado.

Fonte: (AUTOR, 2023).

| Quantidade     | Material      | Especificações                                |  |
|----------------|---------------|-----------------------------------------------|--|
| 420            | Módulo        | Módulo 510 Wp                                 |  |
| $\overline{2}$ | Inversor      | SIW500H ST036/40                              |  |
|                | Inversor      | <b>SIW500H ST060</b>                          |  |
|                | Monitoramento | Gateway Solar View                            |  |
| 4              | Proteção      | Protetor de surto CA SPW275-20                |  |
| 31             | Conector      | Conector MCA4 $6 \text{ mm}^2$                |  |
| 700            | m Cabos       | Condumax Solarmax Flex SN 6mm <sup>2</sup> PT |  |
| 700            | m Cabos       | Condumax Solarmax Flex SN 6mm <sup>2</sup> VM |  |
| $\overline{2}$ | Disjuntor     | CA MDWH-C100-3                                |  |
| 1              | Disjuntor     | CA DWB160B125-3DX                             |  |
|                | Kit estrutura | Telhado metálico                              |  |

Tabela 4 – Lista de material da instalação

#### <span id="page-53-0"></span>4.1 Local de instalação e aquisição inicial

O primeiro resultado apresentado nesse capítulo é o teste para verificar a qualidade de comunicação, considerando condições reais, em ambiente urbano, foram utilizados como base os valores do Indicador de Intensidade do Sinal Recebido (RSSI) que é uma medida relativa, com a função de auxiliar na determinação da qualidade do sinal, em que, demonstra se o sinal recebido é forte o suficiente para obter uma boa conexão sem fio do transmissor. Na Figura [35](#page-53-0) é indicada as posições do gateway e os respectivos valores de RSSI coletados, durante a execução dos testes.

Durante os ensaios o gateway foi posicionado em dois locais distintos, no primeiro caso o equipamento foi posicionado na distância de 1 metro do medidor, com resultados basicamente idênticos daqueles informados pelo inversor, e, no segundo caso, alterada a disposição do gateway para a distância de [1](#page-53-2)80 metros<sup>1</sup> do medidor, com o objetivo de demonstrar a validação do protótipo, visto que, o fator da distância tem influência direta na qualidade dos dados coletados pelo sistema proposto. Válido o destaque que neste teste, quanto mais próximo o valor do RSSI estiver de zero é indicativo de maior qualidade e força do sinal recebido.

Após o posicionamento do gateway e coleta dos valores de RSSI, assim como, demonstra Figura [35](#page-53-0) acima, foi possível prosseguir com a execução dos próximos ensaios.

<span id="page-53-1"></span>Na etapa de validação da característica geral dos inversores fotovoltaicos do fator de potência unitário, é necessário a utilização da Equação 4.1.

$$
FP = \cos\left(\arctg\left(\frac{kVar}{kW}\right)\right) \tag{4.1}
$$

Fonte:(AUTOR, 2023).

<span id="page-53-2"></span><sup>1</sup> Importante ressaltar que embora a tecnologia aplicada seja projetada para trabalhar com maiores distâncias [\(SEMTECH,](#page-0-0) [2023\)](#page-0-0), foi considerado como finalidade de desenvolvimento, a utilização de multiplataforma e validação, a distância máxima alcançada e apresentada nos resultados foram satisfatórias.

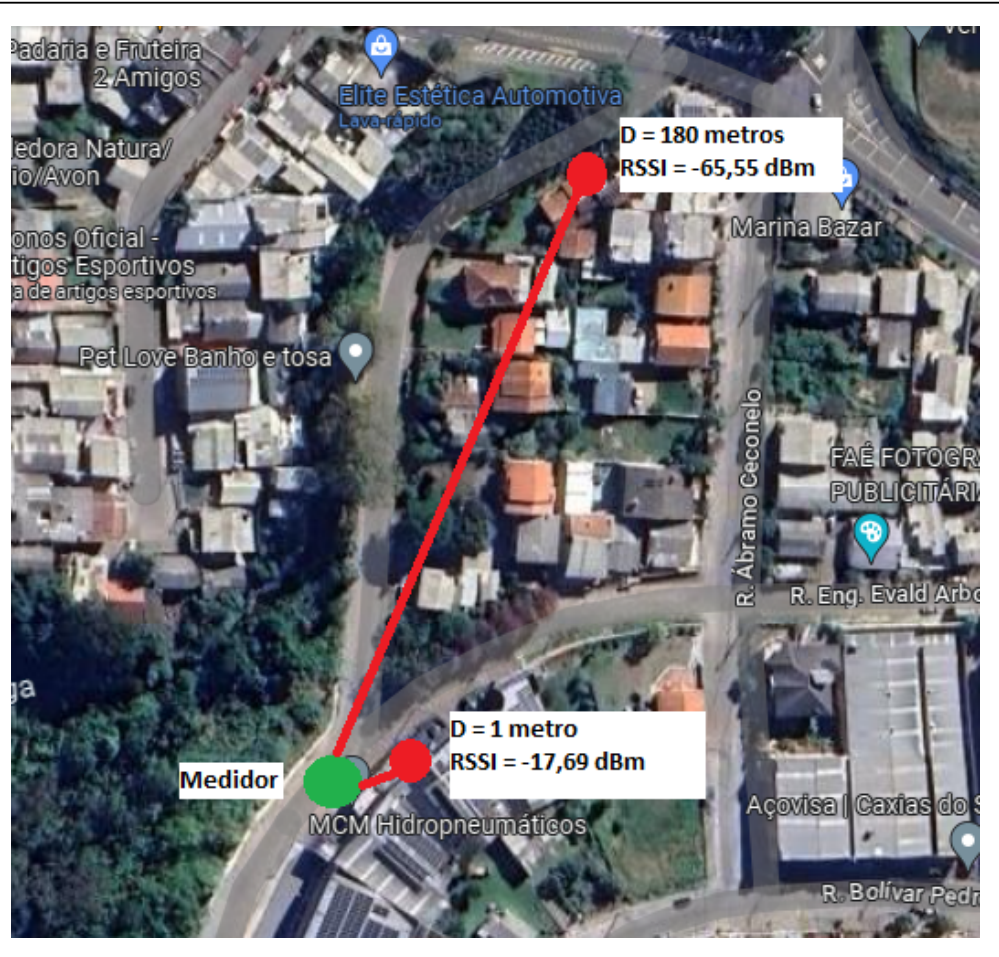

Figura 35 – Distância em linha reta entre o gateway e o nó sensor.

Fonte: (AUTOR, 2023).

Posteriormente, aplica-se a equação em cinco pontos de medições distintos destacados no gráfico da Figura [36,](#page-53-1) sendo possível a análise dos respectivos resultados na Tabela 5. Os testes foram realizados no dia 15/06/2023 das 7:00 horas até as 18:15 horas.

| Pontos de medições | Valor de potência<br>ativa $(kW)$ | Valor de potência<br>reativa (kVar) | Valor do FP |
|--------------------|-----------------------------------|-------------------------------------|-------------|
|                    |                                   |                                     |             |
|                    | 0,632                             | 0,005                               | 0,999968    |
| 3                  | 9,117                             | $-0.019$                            | 0,999997    |
| 4                  | 0,577                             | 0,005                               | 0,999962    |
|                    |                                   |                                     |             |

Tabela 5 – Resultados do FP, coletado a 1 metro do inversor utlizando o protótipo

Fonte:(AUTOR, 2023).

Válido ressaltar que os resultados obtidos da equação, tiveram como base os dados da primeira distância proposta, em que, o gateway está posicionado com 1 metro de distância do medidor.

Neste cenário, considerando os resultados obtidos, é possível perceber que o inversor apresenta valores de fator de potência próximos a 1, ou seja, o inversor injeta potência puramente ativa na rede.

Ademais, na Figura [36](#page-53-1) representa o gráfico que demonstra a curva de potência ativa e a Figura [37](#page-53-1) o gráfico da curva de potência e reativa, num determinado intervalo de tempo.

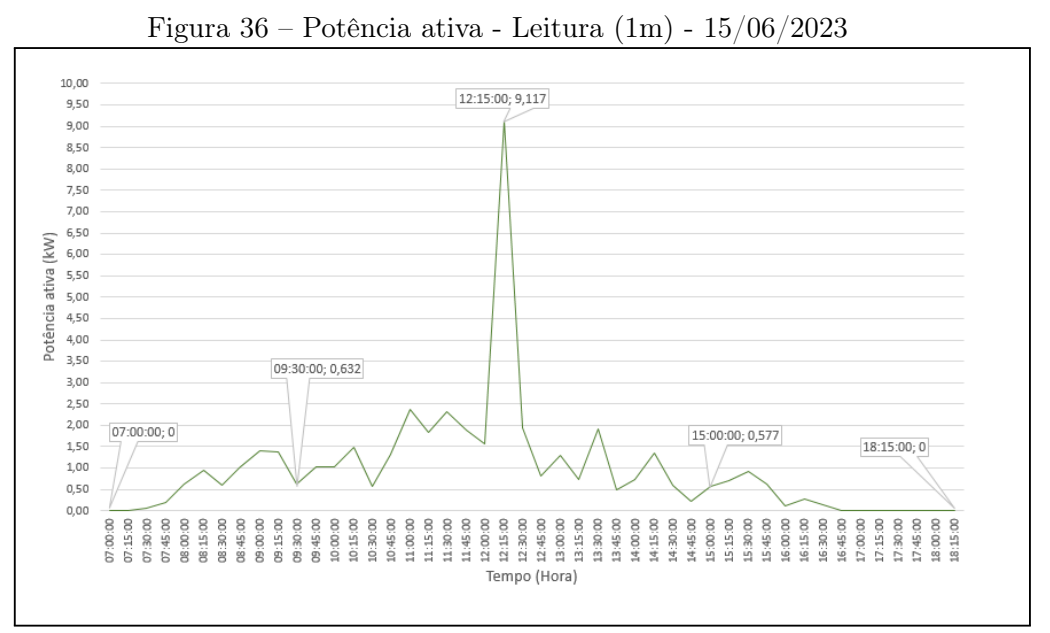

Fonte: (AUTOR, 2023).

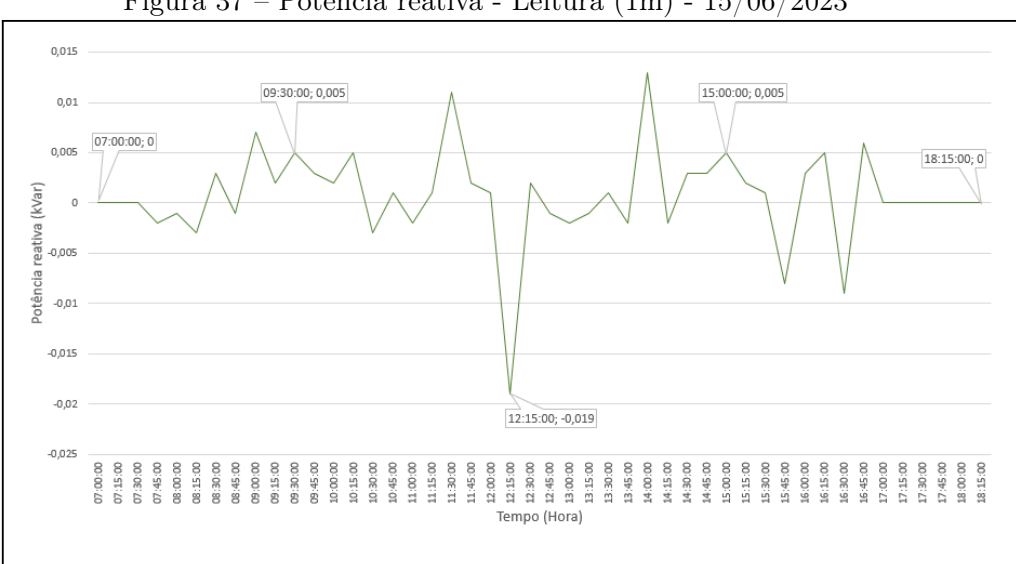

Figura 37 – Potência reativa - Leitura (1m) - 15/06/2023

Do gráfico da Figura [36,](#page-53-1) pode-se analisar a curva de potência ativa em que foram destacados cinco pontos de medições, descritos a seguir:

Fonte: (AUTOR, 2023).

Primeiro ponto, às 7:00 horas, valor zerado pela ausência de irradiação solar, no segundo ponto, às 09:30 horas, observa-se um pequeno aumento da geração de potência ativa no inversor, em que, o valor encontrado é de 0,632 kW, no terceiro ponto, às 12:15 horas, com valor de 9,117 kW de potência ativa, apresenta o pico de geração, pois é o menor valor do ângulo de incidência dos raios solares em relação a posição dos módulos, quarto ponto, às 15:00 horas, percebe-se uma queda na geração, com 0,577 kW, pelo fato do aumento do ângulo de incidência dos raios solares em relação a posição dos módulos, no quinto e último ponto demonstrado no gráfico, às 18:15 horas, os valores retornam a zero, pois não se tem mais irradiação solar. Após a análise dos gráficos, pode-se verificar que além da característica do fator de potência unitário ser comprovada, há alterações na curva da potência no decorrer do dia, visto que a principal influência, são as mudanças da irradiação solar.

#### <span id="page-56-0"></span>4.2 Aquisição versus distância

A seguir, apresenta-se os resultados do protótipo utilizando uma distância de 180 vezes maior do que o teste inicial, em que, dedica-se na comparação dos dados do protótipo e as informações do próprio inversor, buscando validar os resultados obtidos de potência ativa e reativa coletadas.

A Figura [38](#page-56-0) representa o gráfico da comparação proposta, em que a curva destacada em vermelho representa a potência ativa coletadas pelo protótipo, a curva em verde o resultado obtido do próprio inversor.

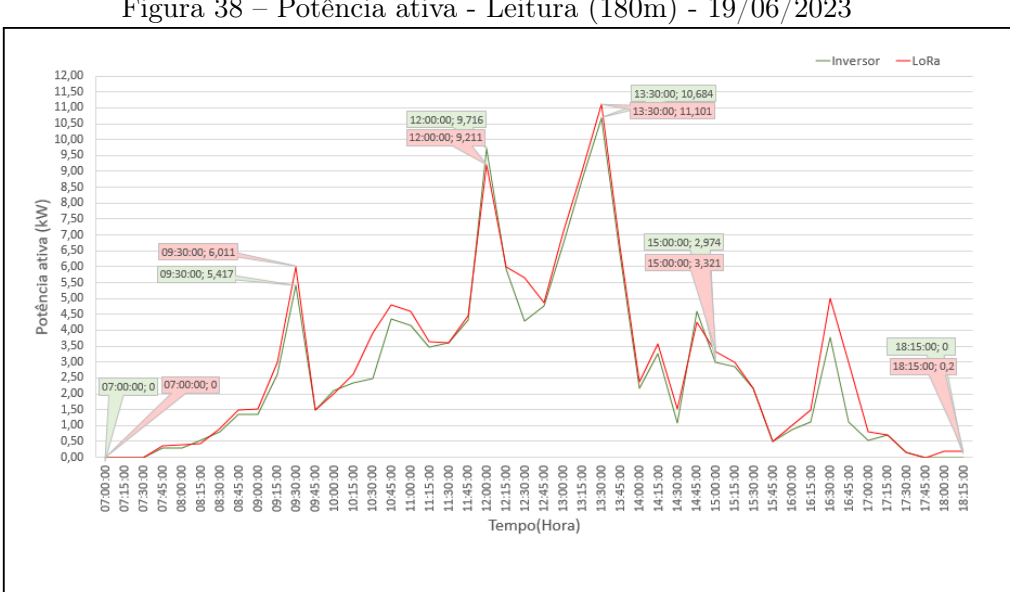

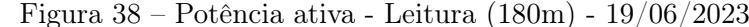

Tomando como base o gráfico anterior, é apresentado ha Figura [41](#page-59-0) o gráfico que tem como objetivo demonstrar a mesma comparação proposta anteriormente, mas com

Fonte: (AUTOR, 2023).

os resultados de potência reativa do sistema, em que a curva destacada em vermelho representa a potência reativa coletada pelo protótipo, a curva em verde é o resultado obtido do próprio inversor.

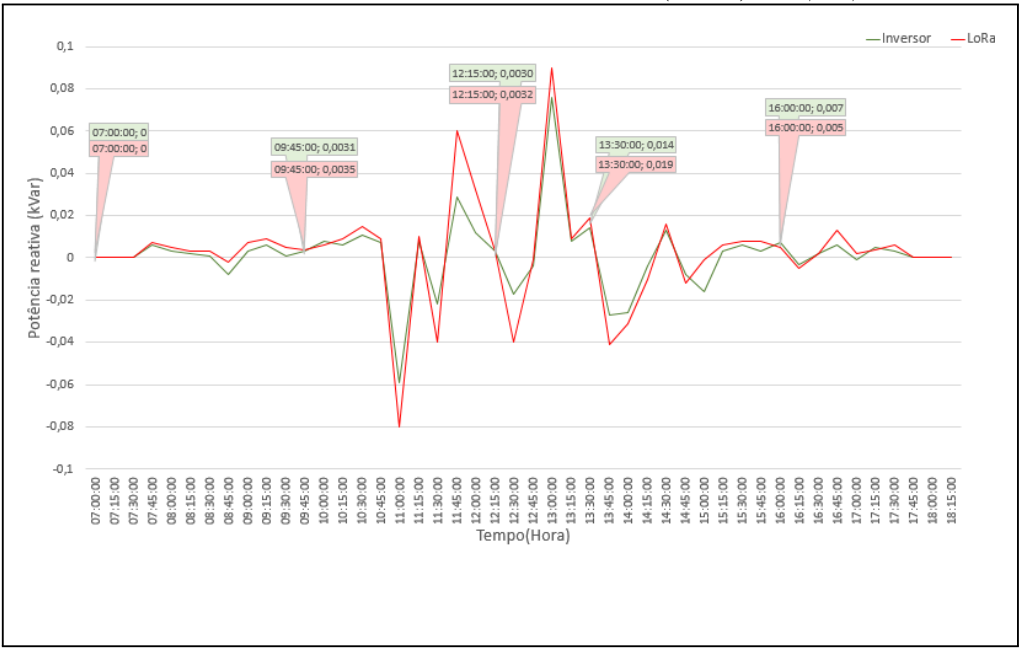

Figura 39 – Potência reativa - Leitura - Leitura (180m) - 19/06/2023

Fonte: (AUTOR, 2023).

Válido ressaltar que os resultados obtidos nos gráficos, tiveram como base os dados da segunda distância proposta, em que, o gateway está posicionado com 180 metros de distância do medidor.

Para um maior entendimento de análise dos resultados dos gráficos são apresentadas as Tabelas 6 e 7 que demonstram as diferenças em % do valor lido pelo protótipo e o do inversor. Os testes foram realizados 19/06/2023 das 7:00 horas até às 18:15 horas.

| Pontos de<br>medição | Valor coletado pelo<br>protó tipo (kW) | Valor coletado pelo | Diferença relativa $(\%)$ |
|----------------------|----------------------------------------|---------------------|---------------------------|
|                      |                                        | inversor (kW)       |                           |
|                      |                                        |                     |                           |
|                      | 6,011                                  | 5,417               | 10,97                     |
|                      | 9,211                                  | 9,716               | 5,20                      |
|                      | 11,101                                 | 10,684              | 3,90                      |
|                      | 3,321                                  | 2,974               | 11,67                     |

Tabela 6 – Valores da diferença em % da potência ativa

Fonte:(AUTOR, 2023).

| Pontos de                   | Valor coletado pelo | Valor coletado pelo | Diferença relativa $\%$ |  |
|-----------------------------|---------------------|---------------------|-------------------------|--|
| medição                     | protótipo (kVar)    | inversor (kVar)     |                         |  |
|                             |                     |                     |                         |  |
| $\mathcal{D}_{\mathcal{L}}$ | 0,0035              | 0,0031              | 12,9                    |  |
| 3                           | 0,0032              | 0,0030              | 6,67                    |  |
|                             | 0,019               | 0,0140              | 35,7                    |  |
|                             | 0,005               | 0,0070              | 28,57                   |  |

Tabela 7 – Valores da diferença em % da potência reativa

Fonte:(AUTOR, 2023).

Neste cenário, considerando os resultados coletados, pode-se perceber que na Tabela 6, a maior diferença relativa foi no quinto ponto de medição com 11,67%, e na Tabela 7 a maior diferença relativa foi no quarto ponto de medição com 35,7%, em que, o protótipo correspondeu dentro dos limites esperados devido à distância e a degradação do sinal.

Sendo assim, verifica-se que considerando as variações identificadas, podem haver distorções nos resultados reais que o inversor está gerando, não sendo uma análise efetiva de leitura dos dados coletados.

Entretanto, para a diminuição da degradação do sinal, deve-se realizar um estudo com relação ao canal de comunicação, efeitos de propagação em larga escala e pequena escala, tendo como objetivo uma coleta mais fiel ao que o inversor está gerando de potência ativa a reativa.

### <span id="page-59-0"></span>5 CONCLUSÃO

O presente trabalho proporcionou a implementação de um protótipo para medição de dois valores de potência ativa e reativa de um sistema fotovoltaico, utilizando a tecnologia LoRa. Após a construção e programação do protótipo, foram executados os testes para coleta de dados propostos, realizados na seguinte sequência: i) Análise da qualidade da comunicação. ii) Característica do inversor de trabalhar com fator de potência unitário. iii) Análise da geração de potência ativa e reativa, num intervalo determinado de leitura. iv) Comparada as informações recebidas pelo protótipo e os dados do próprio inversor com base em uma distância de 180 metros.

Verificou-se a partir do teste da qualidade da comunicação, realizado posicionando o gateway em locais distintos, que na distância de 1 metro os resultados coletados pelo protótipo foram similares daqueles informados pelo inversor, em contrapartida, quando posicionado o gateway em uma distância de 180 metros do inversor ocorreu uma distorção no sinal, como já previsto, devido à distância. Na análise da característica do inversor, comprovou-se que, este trabalha com fator de potência unitário, diante dos resultados coletados e da equação proposta e demonstrada, ficou evidenciada essa afirmativa.

No que tange a análise da geração de potência ativa e reativa, os gráficos demonstram que houve alterações na curva da potência no decorrer do dia, visto que a principal influência, são as mudanças da irradiação solar.

Por fim, na comparação das informações recebidas pelo protótipo e os dados do próprio inversor, comprovou-se que a distância é um fator relevante neste cenário, sendo que, conforme demonstrado nas tabelas, houve diferença relativa entre os resultados coletados pelo protótipo e o inversor.

Desta forma, verifica-se a importância da aplicação da tecnologia LoRa e as suas vantagens frente a outras opções de conectividade, visto que pode ser utilizada para transmitir dados de longas distâncias, neste ponto, válido o destaque, que na execução do protótipo, verificou-se a necessidade de realização de mais testes, buscando melhorar a relação entre o sinal e ruídos, possibilitando um aumento da distância proposta e testada, aumentando os índices para chegar aos parâmetros propostos pelo fabricante para essa tecnologia.

Além disso, verificou-se que o posicionamento do gateway e da placa foram prejudiciais à qualidade e desempenho da comunicação, visto que, ficaram localizados dentro de uma sala, em altura de aproximadamente 1 metro do chão, sendo assim, poderiam ocorrer testes posicionando as placas numa altura superior, reduzindo obstáculos, com objetivo de melhora da qualidade do sinal.

Válido o destaque que frente a prejudicialidade do sinal, decorrente dos obstáculos, foram encontrados problemas na comunicação das plataformas, motivo pelo qual, não foi possível atingir alcances maiores.

Ainda, importante ressaltar que para um melhor aprofundamento da qualidade do sinal, deve-se realizar um estudo com relação ao canal de comunicação, efeitos de propagação em larga escala e pequena escala.

# REFERÊNCIAS

ADEMARO, C. Instalações elétricas (5a. ed.). [S.l.]: Pearson Educación, 2009.

BARRETO, G. et al. Circuitos de corrente alternada: fundamentos e prática. [S.l.]: Oficina de Textos, 2012.

CAMARGO, L. T. Projeto de sistemas fotovoltaicos conectados à rede elétrica. Trabalho De Conclusão De Curso (Bacharelado Em Engenharia Elétrica) – Universidade Estadual De Londrina, Paraná, PR, 2017., [S.l.], 2017.

DUANGSUWAN, S. A study of air pollution smart sensors LPWAN via NBIoT for Thailand smart cities 4.0, IEEE 10th International Conference on Knowledge and Smart Technology (KST)o, 2019, [S.l.], 2019.

ECO Aquecedores - Soluções em energia solar. Energia solar fotovoltaica off grid. 2022, Disponível em:

<https://www.ecoaquecedores.com.br/energia-solar-fotovoltaica-off-grid/>. Acesso em: 10 de outubro 2022.

Grupo WEG - Solar. Weg solar. 2022, Disponível em: <https://www.weg.net/solar/>. Acesso em: 14 de novembro 2022.

JOHNSON,BERNADETTE. How the internet of things. 2021, Disponível em: <https://computer.howstuffworks.com/internet-of-things.htm>. Acesso em: 20 de outubro 2022.

LoRa-Alliance. Opportunities capabilities created by the inclusion of the lr-fhss modulation in lorawan. 2023, Disponível em: <https://resources.lora-alliance.org/webinars>. Acesso em: 22 de junho 2023.

LoRa. LoRa-Alliance. Lorawan a technical overview of lora and lorawan. 2018, Disponível em: <https://lora-alliance.org/about-lorawan/>. Acesso em: 01 de novembro 2022.

MODBUS.ORG. Specification and implementation guide for modbus over serial line. 2006, Disponível em:

[https://modbus.org/docs/Modbus\\_over\\_serial\\_line\\_V1\\_02.pdf](https://modbus.org/docs/Modbus_over_serial_line_V1_02.pdf). Acesso em: 15 de ABRIL 2023.

PINHO J. T.;GALDINO, M. A. Manual de engenharia para sistemas fotovoltaicos. Manual de engenharia para sistemas fotovoltaicos. Grupo de trabalho de energia solar–GTES. CEPEL–DTE–CRESESB, Rio de Janeiro, 2014, [S.l.], 2014.

SEMTECH. What is lora $\overline{R}$ . 2022, Disponível em: <https://www.semtech.com/lora>. Acesso em: 01 de novembro 2022.

SEMTECH. Lorawan-standard. 2023, Disponível em: <https://www.semtech.com/lora/lorawan-standard>. Acesso em: 10 de junho 2023.

VILLALVA, M. Energia solar fotovoltaica conceitos e aplicações: guía de usuário. [S.l.]: Saraiva Educação S.A., 2018.

ZILLES, R. et al. Sistemas fotovoltaicos conectados à rede elétrica. [S.l.]: Oficina de Textos, 2016.

# APÊNDICE A: CONFIGURAÇÃO DO GATEWAY NO SERVIDOR DE REDE

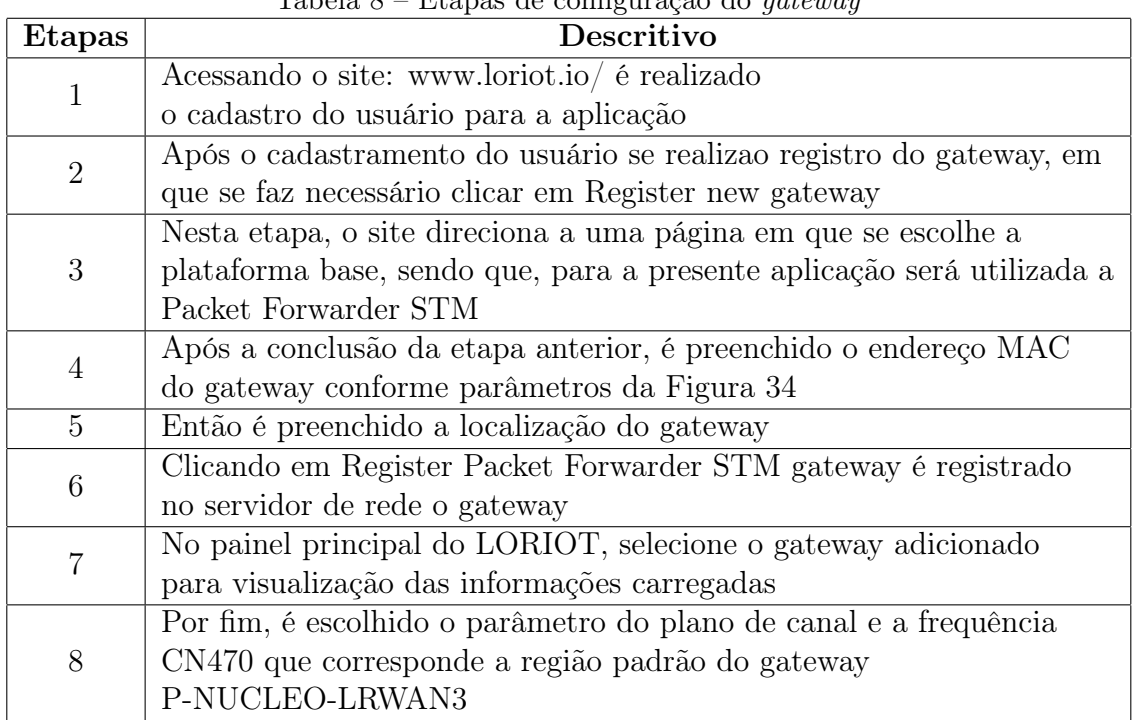

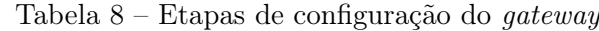

Fonte:(AUTOR, 2023).

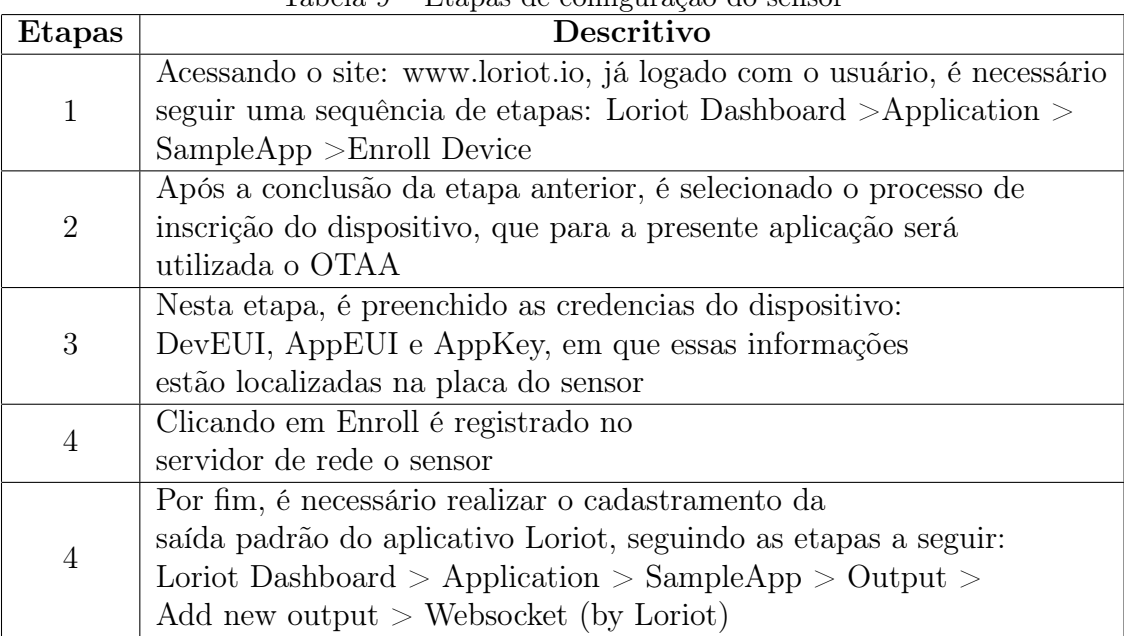

Tabela 9 – Etapas de configuração do sensor

Fonte:(AUTOR, 2023).

# <span id="page-64-0"></span>APÊNDICE B: IMAGENS DO PROTÓTIPO INSTALADO

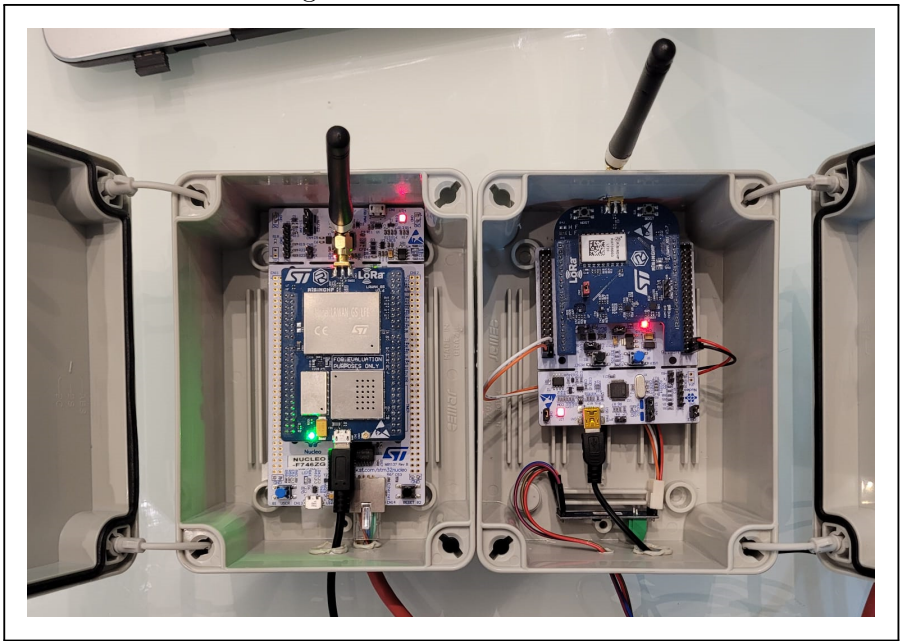

Figura 40 – Placa LoRa

Fonte: (AUTOR, 2023).

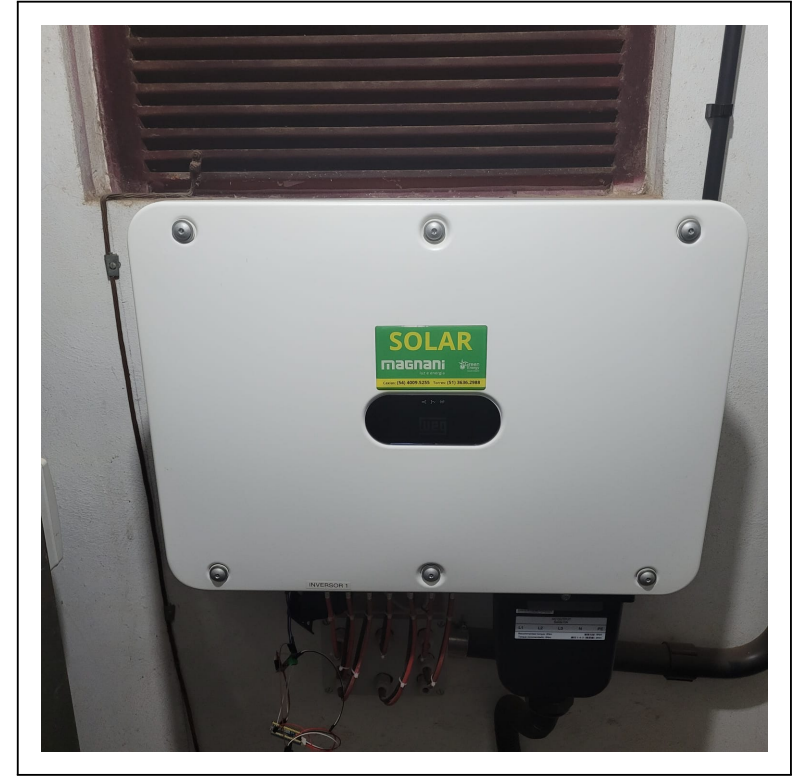

Figura 41 – Inversor fotovoltaico

Fonte: (AUTOR, 2023).